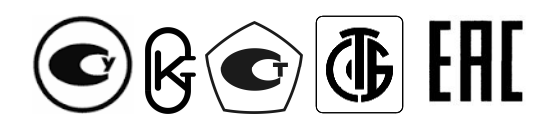

Республика Беларусь ООО "МНПП "Электроприбор"

УСТРОЙСТВА ИЗМЕРИТЕЛЬНЫЕ ЦП8501

**Руководство по эксплуатации** 

3ЭП.499.010 РЭ

# СОДЕРЖАНИЕ

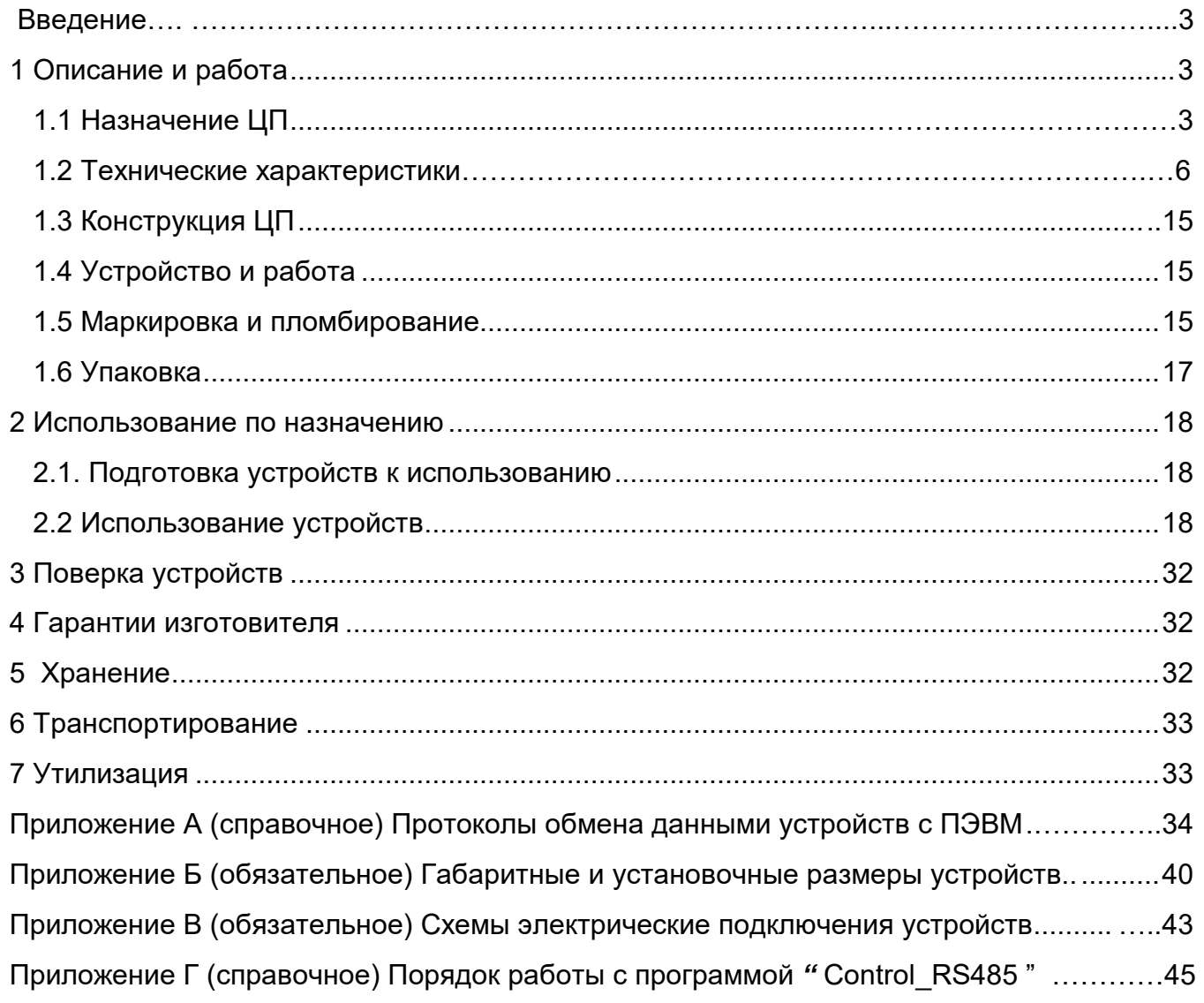

Руководство по эксплуатации (далее – РЭ) предназначено для ознакомления работников эксплуатации с конструкцией, принципом действия, техническими характеристиками, монтажом и обслуживанием устройств измерительных ЦП8501.

#### **1 Описание и работа**

#### **1.1 Назначение ЦП**

1.1.1 ЦП8501 (далее – устройства) предназначены для измерения переменного или постоянного тока или напряжения, преобразования измеренных значений с учетом коэффициентов преобразования первичных преобразователей электрических и неэлектрических величин, имеющих выходной аналоговый сигнал постоянного тока, шунтов или коэффициентов трансформации трансформаторов в цифровой код для отображения на встроенном цифровом табло и для передачи информации по интерфейсам RS-485 в автоматизированную систему сбора данных или на монитор ПЭВМ, а также в выходной аналоговый сигнал постоянного тока.

Протокол обмена данными устройств с ПЭВМ приведен в приложении А.

Устройства могут применяться для контроля электрических и неэлектрических параметров первичных преобразователей, систем и установок, энергообъектов различных отраслей промышленности.

1.1.2 Устройства по заказу могут изготавливаться с дополнительным интерфейсом RS-485\_2 для передачи информации в автоматизированную систему сбора данных или на монитор ПЭВМ, а также с двумя встроенными реле для переключения своими контактами внешних электрических цепей переменного или постоянного тока напряжением до 250 V и током до 0,12 А и звуковой сигнализацией (см. таблицу 1.2).

1.1.3 Модификации ЦП8501/1 - ЦП8501/6 могут включаться на выход измерительных преобразователей электрических и неэлектрических параметров, имеющих выходной аналоговый сигнал постоянного тока. При этом значение измеряемого сигнала, поступающего непосредственно на вход измерительных преобразователей, отображается на цифровом табло устройства и на мониторе ПЭВМ в миллиамперах, амперах, килоамперах, вольтах, киловольтах, герцах, ваттах, киловаттах, мегаваттах, варах, киловарах, мегаварах, килопаскалях, мегапаскалях, градусах Цельсия, метрах кубических.

Модификации ЦП8501/7 ЦП8501/26 предназначены для включения в измерительную цепь переменного тока непосредственно или через измерительные трансформаторы тока и напряжения. При этом на цифровом табло устройств и на мониторе ПЭВМ отображается значение измеряемого сигнала, поступающего непосредственно на вход измерительного

устройства, или на первичную обмотку измерительных трансформаторов тока или напряжения в миллиамперах, амперах, килоамперах, вольтах, киловольтах.

Модификации ЦП8501/27 – ЦП8501/30 предназначены для включения в измерительную цепь постоянного тока непосредственно или через измерительные преобразователи. При этом на цифровом табло устройств и на мониторе ПЭВМ отображается значение измеряемого сигнала в вольтах и киловольтах.

Модификации ЦП8501/31 – ЦП8501/34 предназначены для включения в измерительную цепь постоянного тока непосредственно или через измерительные преобразователи. При этом на цифровом табло устройств и на мониторе ПЭВМ отображается значение измеряемого сигнала в миллиамперах, амперах, килоамперах.

Модификации ЦП8501/35 - ЦП8501/38 предназначены для включения в измерительную цепь непосредственно или через наружный шунт с номинальным напряжением 75 mV, 100 mV. При этом на цифровом табло устройств и на мониторе ПЭВМ отображается значение измеряемого сигнала в миллиамперах, амперах, килоамперах, милливольтах, вольтах и киловольтах.

1.1.4 Устройства имеют возможность изменения параметров непосредственно на объекте эксплуатации с помощью кнопок, расположенных на лицевой панели устройств или с помощью интерфейса RS-485 c использованием служебной программы Control\_485 (программа приведена на сайте www.electropribor.com или по запросу высылается заказчику на его адрес электронной почты, а так же по заказу диск с данной программой прилагается к РЭ).

1.1.5 Устройства предназначены для встроенного монтажа в шкафы, щиты или другое оборудование с задним присоединением проводов.

1.1.6 Устройства являются взаимозаменяемыми, восстанавливаемыми, ремонтируемыми изделиями.

1.1.7 Рабочие условия применения

1.1.7.1 Устройства предназначены для эксплуатации при температуре от минус 40 °С до плюс 55 °С, относительной влажности 95 % при температуре 35 °С.

1.1.7.2 Устройства предназначены для эксплуатации при атмосферном давлении 630 – 800 mm Hg.

1.1.7.3 Питание устройств осуществляется по одному из вариантов:

- от сети переменного тока напряжением 220 V или 100 V частотой 50 Hz (далее ~220 V (~100 V), 50 Hz);

- от универсального источника питания (напряжение переменного тока 220 V, частотой 50 Hz или напряжение постоянного тока 220 V (далее  $\approx$  220 V));

- от сети постоянного тока напряжением: 48 V (далее = 48 V); 24 V (далее = 24 V); 12 V (далее - = 12 V); 5 V (далее - = 5 V).

1.1.8 При заказе и в документации другой продукции, в которой устройства могут быть применены, необходимо указать:

ЦП8501/Х –Х –Х –Х –Х –Х –Х –Х –Х –Х –Х; обозначение ТУ. **1 2 3\* 4 5\* 6 7 8\* 9\* 10\* 11\***

где, **1** - модификация устройства (см. таблицу 1.1);

**2** - условное обозначение габаритных размеров корпуса устройства: («120» - размеры 120×120×130 mm, «96» - размеры 96×96×85 mm, «96.1» - размеры 96х96х130 mm, «48» размеры  $96\times48\times130$  mm, «72» - размеры 72 $\times$ 72 $\times$ 85 mm);

 $3$ \* - коэффициент трансформации внешнего измерительного трансформатора тока  $K_{TT}$  по ГОСТ 7746 или измерительного трансформатора напряжения к<sub>тн</sub> по ГОСТ 1983;

**4** - диапазон измерений входного сигнала (см. таблицу 1.1);

**5\***- диапазон изменений выходного аналогового сигнала (см. таблицу 1.1);

**6** - условное обозначение напряжения питания:

- от сети переменного тока напряжением 220 (100) V, частотой 50 Hz - «220В (100В), 50Гц»;

- от универсального источника питания…………………………………………………....«220ВУ»;
- от сети постоянного тока напряжением 48 V……………………………………….…..…..«48В»;

- от сети постоянного тока напряжением 24 V………………………………….………..…..«24В»;

- от сети постоянного тока напряжением 12 V……………………………………..………...«12В»;
- от сети постоянного тока напряжением 5 V…………………………………………………..«5В»;

**7 \*** - условное обозначение цвета свечения цифрового табло устройства: («К» - красный; «З» - зеленый; «Ж» - желтый). При отсутствии в заказе цвета свечения табло устройства изготавливаются с красным цветом свечения;

**8\*** – единица измерений параметра на цифровом табло (см. таблицу 1.1);

**9\*** – условное обозначение двух интерфейсов RS-485 - «2RS»;

**10\*** - условное обозначение наличия 2-х встроенных реле - «2Р»;

**11\*** - условное обозначение наличия звуковой сигнализации в устройстве - «С».

\* Параметры или дополнительные опции, которые заказчик может исключить при оформлении заявки на устройства.

*Примеры записи устройств при заказе:*

*1 ЦП8501/14 в корпусе с габаритными размерами 120х120х130 mm, внешним трансформатором тока ктт - 100/5, диапазоном входного сигнала (0 - 5) А, аналоговым выходным сигналом (0 - 5) mА, универсальным питанием, цифровом табло зеленого цвета, единицей измерения на цифровом табло "А", с двумя интерфейсами RS-485, двумя встроенными в устройство реле и звуковой сигнализацией:*

*ЦП8501/14 -120 - 100/5 - (0 - 5) A - (0 - 5) mA - 220 ВУ - З - А - 2RS - 2Р - С;*

 *ТУ РБ 300080696.001-2003.*

\_\_\_\_\_\_\_\_\_\_\_\_\_\_\_\_

*2 ЦП8501/2 в корпусе с габаритными размерами 96х96х130 mm, диапазоном входного сигнала (0 ± 5) mА, питанием от сети переменного тока 220 V или 100 V частотой 50 Hz, цифровом табло красного цвета, единицей измерения на цифровом табло "MW":*

*ЦП8501/2 - 96 - (0 ± 5) mA - 220В,50Гц - К - MW; ТУ РБ 300080696.001-2003.*

ЗЭП. 499.010 РЭ

#### **1.2 Технические характеристики**

1.2.1 Класс точности устройств – 0,5.

1.2.2 Диапазон измерения входного сигнала, диапазон показаний на цифровом табло (далее – диапазон показаний) и диапазон изменений выходного аналогового сигнала в зависимости от модификации устройств, соответствуют значениям, приведенным в таблице 1.1.

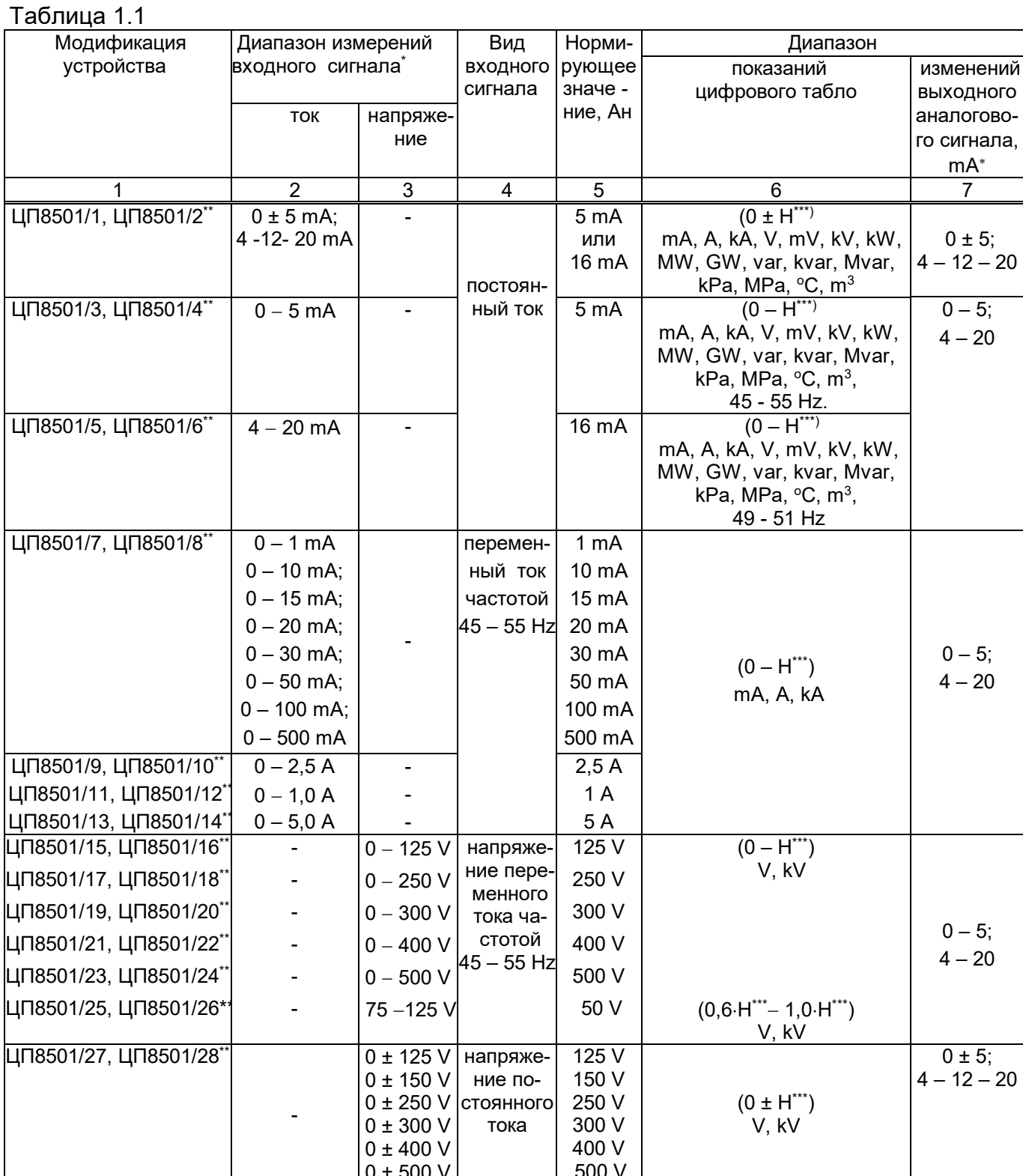

0 ± 500 V

500 V

Окончание таблицы 1.1

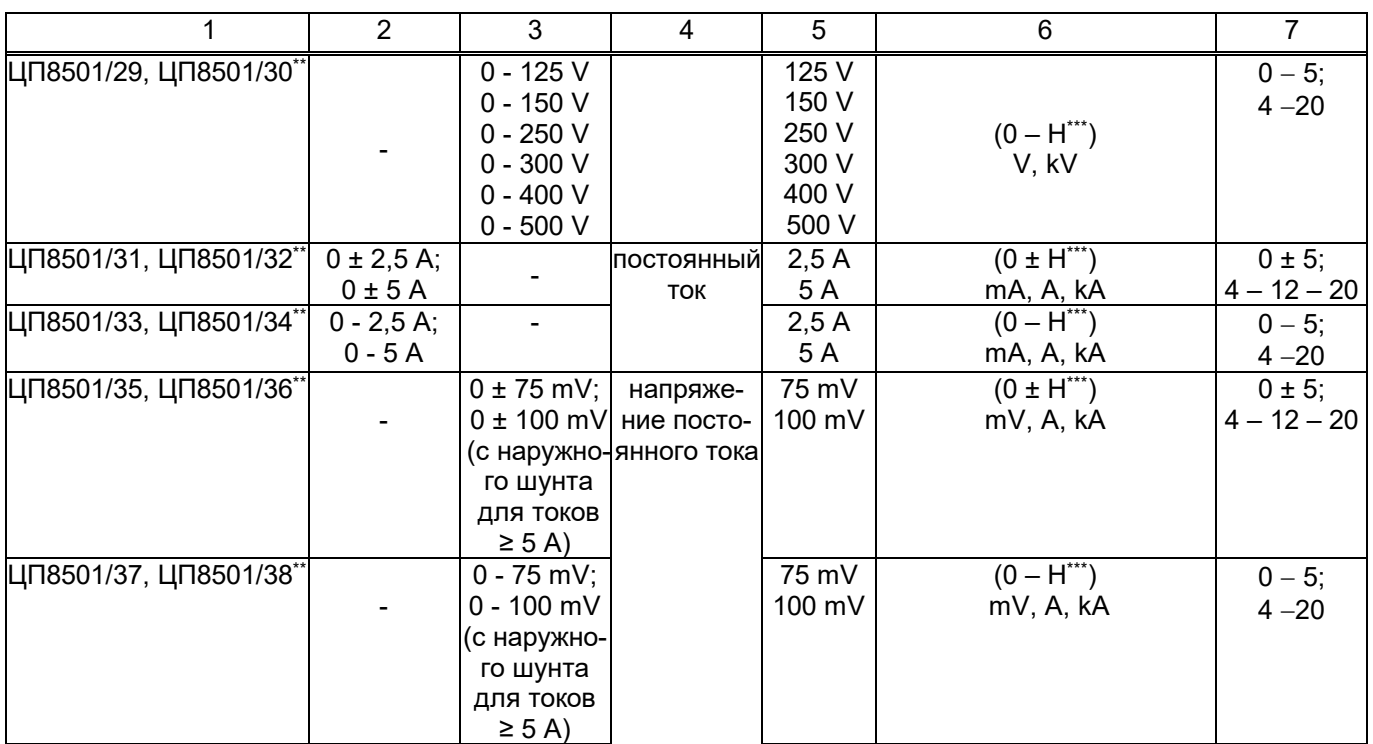

 Каждая модификация устройств может быть изготовлена на один диапазон измерений входного сигнала и один диапазон изменений выходного аналогового сигнала, которые указываются при заказе, или в устройстве аналоговый выход может отсутствовать.

\*\* Модификации устройств с четным номером имеют интерфейс RS-485, который обеспечивает передачу информации в цифровом виде в автоматизированную систему сбора данных или на монитор ПЭВМ.

 Н – конечное значение диапазона показаний, соответствующее верхнему значению диапазона измеряемого сигнала непосредственно на входе устройств или на входе внешних измерительных преобразователей, измерительных трансформаторов, шунтов, числовое значение может быть в пределах от 1 до 8332 и разделительной точкой после любого значащего разряда.

1.2.3 Модификации устройств, наличие у них выходного аналогового сигнала, интерфей-

сов RS-485, RS-485\_2, реле и звуковой сигнализации приведены в таблице 1.2.

Таблица 1.2

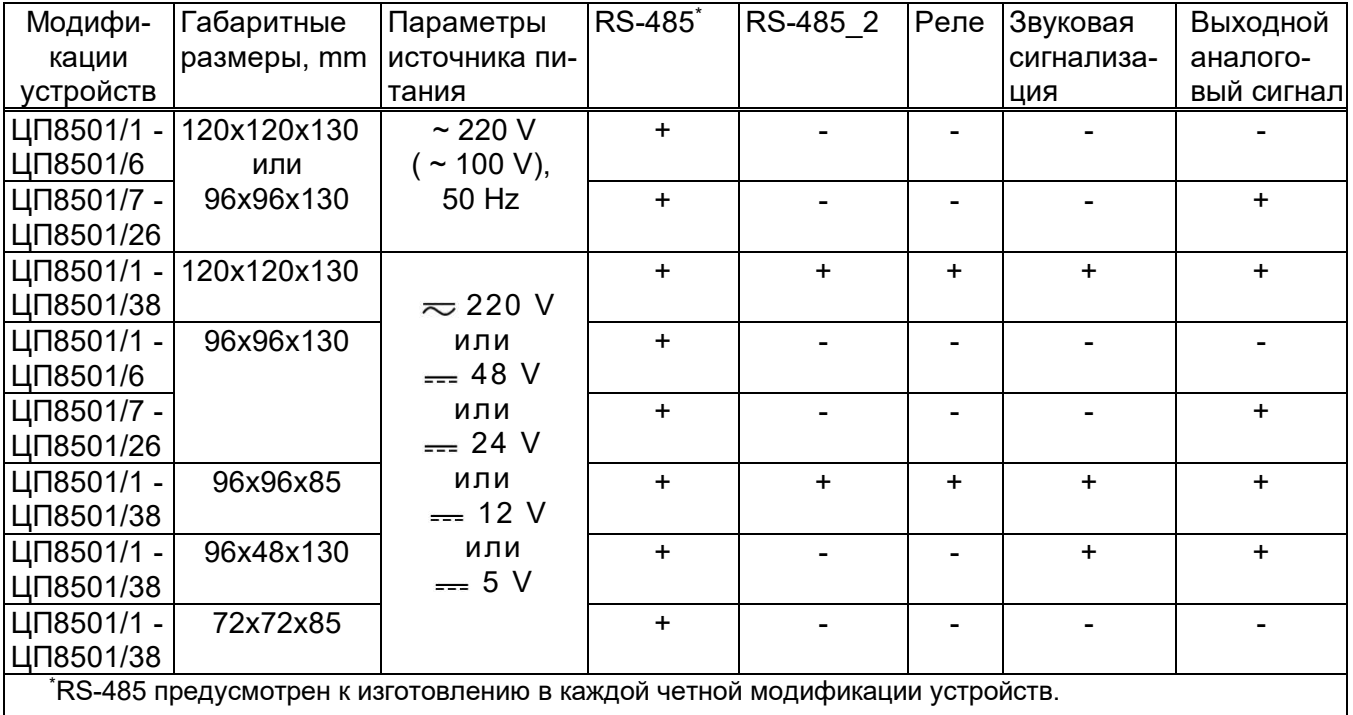

1.2.4 Мощность, потребляемая устройствами от измерительной цепи при номинальном значении входного сигнала, и входное сопротивление устройств соответствует значениям, приведенным в таблице 1.3

Таблица 1.3

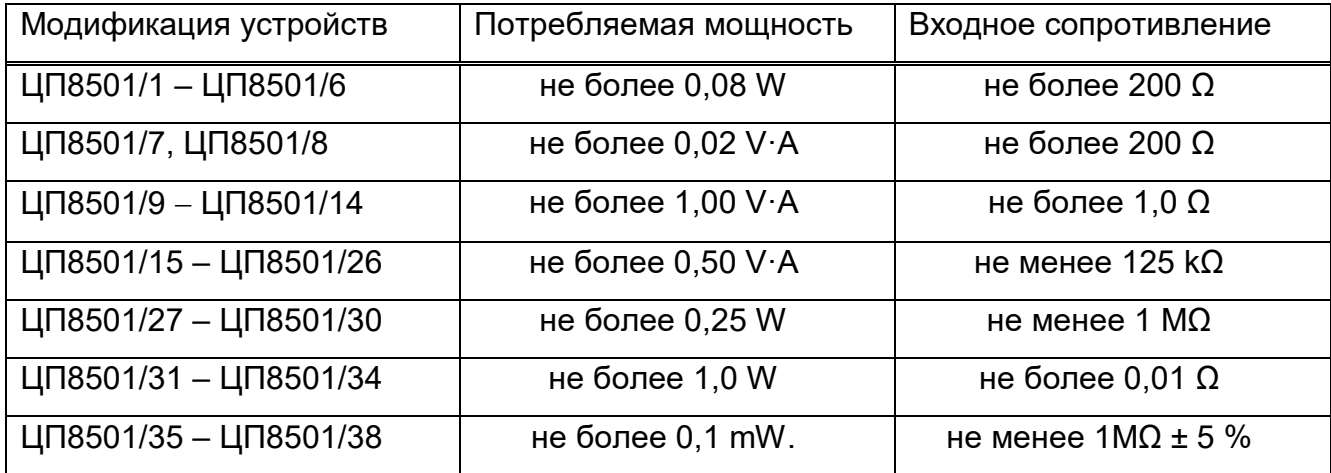

1.2.5 Мощность, потребляемая устройствами от цепи питания при номинальном входном сигнале, не более, указанных в таблице 1.4, значений:

Таблица 1.4

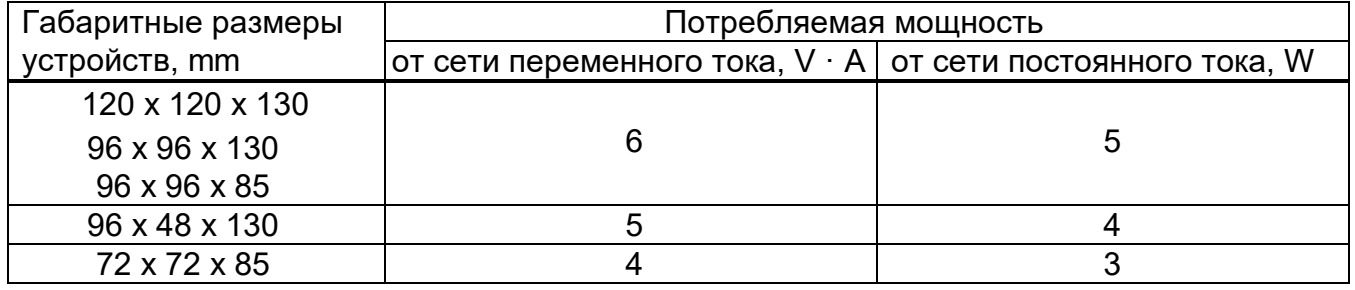

1.2.6 Пределы допускаемой основной приведенной погрешности (далее – основной погрешности) устройств равны  $\pm$  0,5 % от нормирующего значения входного сигнала.

1.2.7 Устройства соответствуют требованию 1.2.6:

а) при изменении сопротивления нагрузки от 0 до 3 k $\Omega$  для устройств с диапазоном изменений выходного аналогового сигнала (0 – 5) mA, (0 ± 5) mA, или от 0 до 0,5 k $\Omega$  для устройств с диапазоном изменений выходного аналогового сигнала  $(4 - 20)$  mA,  $(4 - 12 - 20)$  mA;

б) при изменении частоты входного сигнала от 45 до 55 Hz.

1.2.8 Устройства работоспособны и соответствуют требованию 1.2.6 при изменении напряжения питания устройств в соответствующем диапазоне для выбранного варианта питания:

 напряжения переменного тока от номинального значения 220 V до 242 V и 187 V или от номинального значения 100 V до 110 V и 85 V;

 напряжения постоянного тока от номинального значения 220 V до 300 V и 105 V или напряжения переменного тока от номинального значения 220 V до 265 V и 80 V (универсальный источник питания);

напряжения постоянного тока от номинального значения 48 V до 37 V и 72 V;

- напряжения постоянного тока от номинального значения 24 V до 19 V и 36 V;
- напряжения постоянного тока от номинального значения 12 V до 10 V и 18 V;
- напряжения постоянного тока от номинального значения 5 V до 4,8 V и 5,6 V.

1.2.9 Время установления рабочего режима устройств не более 30 min.

Время непрерывной работы устройств не ограничено.

1.2.10 Пульсация выходного аналогового сигнала устройств на максимальной нагрузке не более 90 mV для устройств с диапазоном изменений выходного аналогового сигнала (0 – 5) mА или (0 ± 5) mA и не более 60 mV для устройств с диапазоном изменений выходного аналогового сигнала (4 – 20) mА или (4 – 12 – 20) mA.

1.2.11 Время установления выходного аналогового сигнала устройств при скачкообразном изменении входного сигнала от нулевого значения до любого в пределах диапазона измерений не более 0,5 s.

1.2.12 Пределы допускаемых дополнительных приведенных погрешностей (далее дополнительных погрешностей) устройств, вызванных изменением влияющих величин от нормальных значений, указанных в таблице 1.5, до любых значений в пределах рабочих условий применения, %, от нормирующего значения входного сигнала равны:

а)  $\pm$  0,4 % – при изменении температуры окружающего воздуха от (20  $\pm$  2) °С до минус 40 °С и плюс 55 °С на каждые 10 °С;

б)  $\pm$  1,0 % – при воздействии относительной влажности (95  $\pm$  3) % и температуры 35 °C;

в)  $\pm$  0,5 % - при влиянии внешнего однородного магнитного поля постоянного или переменного тока с частотой (50  $\pm$  5) Hz с магнитной индукцией 0,5 mT;

Таблица 1.5.

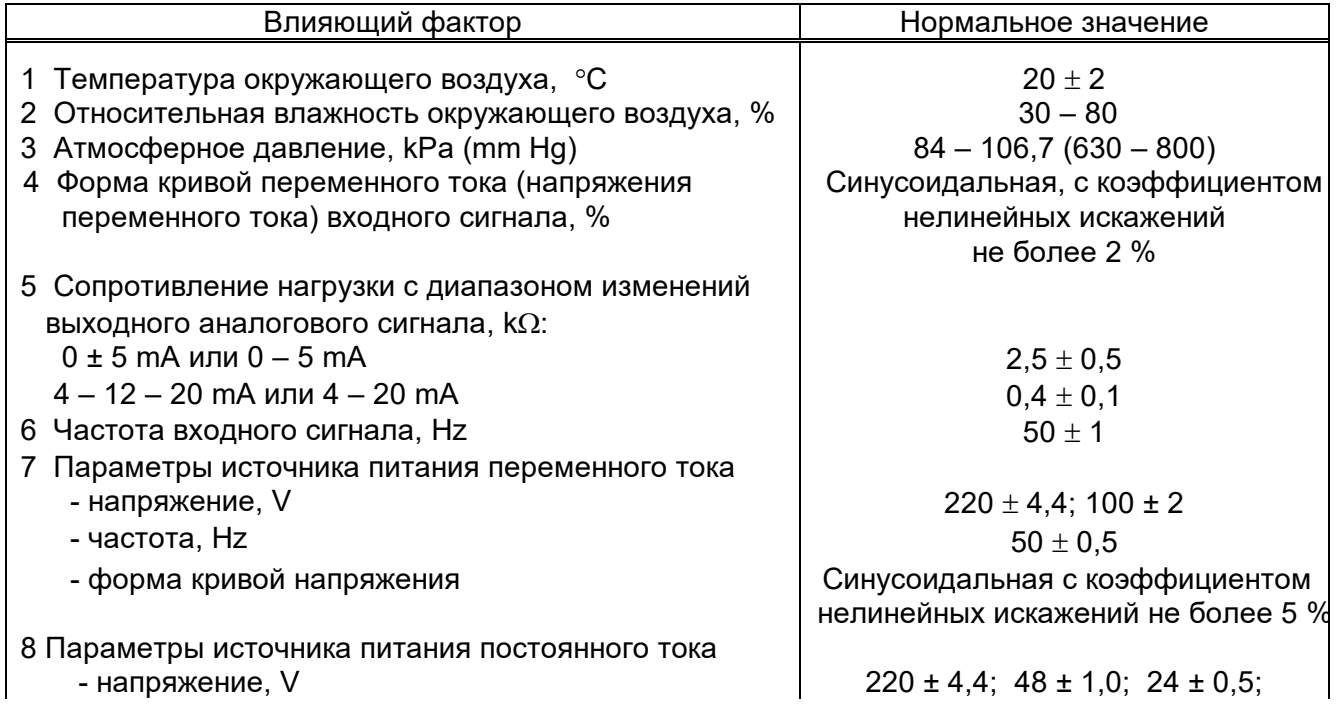

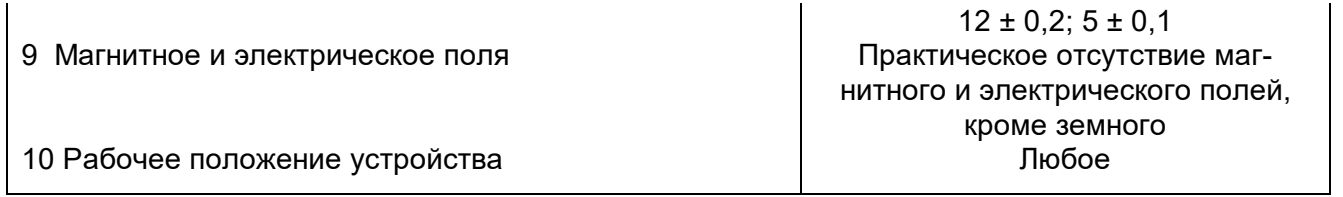

1.2.13 Устройства выдерживают без повреждений двухчасовую перегрузку входным сигналом, равным 120 % от конечного значения диапазона измерений.

Напряжение на зажимах выходного аналогового сигнала при перегрузке не превышает 30 V на максимальной нагрузке.

1.2.14 Устройства выдерживают кратковременные перегрузки входным сигналом в соответствии с таблицей 1.6 для ЦП8501/15 ЦП8501/30, ЦП8501/35 - ЦП8501/38, с таблицей 1.7 для ЦП8501/7 ЦП8501/14, с таблицей 1.8 для ЦП8501/1 – ЦП8501/6, ЦП8501/31 – ЦП8501/34.

Таблица 1.6

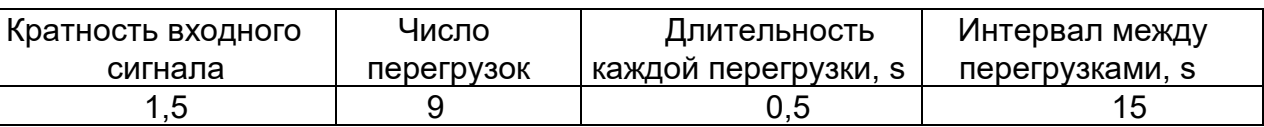

#### Таблица 1.7

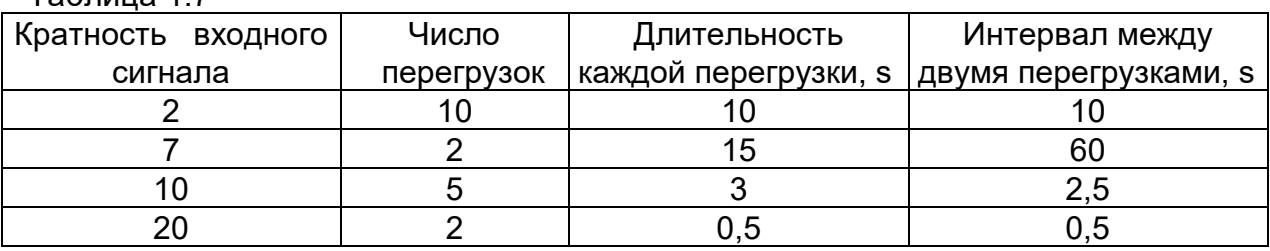

Таблица 1.8

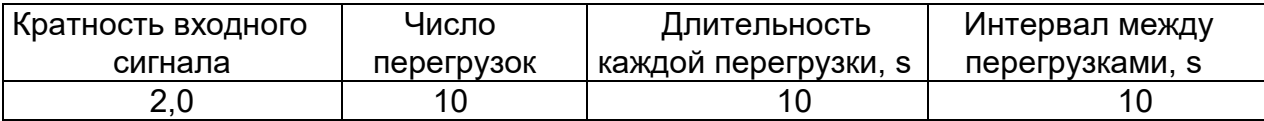

Напряжение на зажимах выходного аналогового сигнала при перегрузках не превышает 30 V на максимальной нагрузке.

1.2.15 Устройства устойчивы:

 $-$  к разрыву нагрузки в течение 4 h на аналоговом выходе при входном сигнале, равному конечному значению диапазона измерений;

к заземлению любого выходного зажима аналогового выхода.

Напряжение на разомкнутых выходных зажимах при этом не превышает 30 V.

При заземлении выходного зажима устройства соответствуют требованию 1.2.6.

1.2.16 Устройства устойчивы и прочны к воздействию синусоидальной вибрации в диапазоне частот от 10 до 55 Hz при амплитуде смещения 0,15 mm.

1.2.17 Устройства в транспортной таре выдерживают без повреждений:

а) воздействие температуры от минус 50 °С до плюс 50 °С;

б) воздействие относительной влажности (95  $\pm$  3) % при температуре 35 °С.

1.2.18 Устройства в транспортной таре выдерживают без повреждений в направлении, обозначенном на таре манипуляционном знаком по ГОСТ 14192-96 "Верх", воздействие вибрации в диапазоне частот от 10 до 55 Hz при амплитуде смещения 0,15 mm.

1.2.19 Устройства, по электромагнитной совместимости, соответствуют требованиям ТР ТС 020/2011, ГОСТ Р МЭК 61326-1-2014 для оборудования класса А.

1.2.20 Устройства по безопасности соответствуют требованиям ТР ТС 004/2011, ГОСТ 12.2.007.0-75, ГОСТ 12.2.091-2012.

Устройства относятся к изделиям класса II по способу защиты от поражения электрическим током по ГОСТ 12.2.007.0-75.

Устройства с входным сигналом до 300 V включительно относятся к оборудованию категории измерения III, степень загрязнения 2 по ГОСТ 12.2.091-2012.

 Устройства с входным сигналом до 500 V включительно относятся к оборудованию категории измерения II, степень загрязнения 2 по ГОСТ 12.2.091-2012.

Входные цепи ЦП8501/1 – Ц8501/6 рассчитаны на напряжение не более 50 V.

Входные цепи ЦП8501/7 – ЦП8501/14, ЦП8501/31 – ЦП8501/38 рассчитаны на напряжение не более 300 V.

Цепи коммутации реле рассчитаны на напряжение до 250 V и ток до 120 mА.

Электрическая изоляция различных цепей устройств между собой и по отношению к корпусу должна выдерживать в течение 1 min действие испытательного напряжения переменного тока частотой 50 Hz, среднеквадратичное значение которого указано в таблице 1.9.

Таблица 1.9

| Испытательное напряжение, V (Зазоры, mm)    |           |                         |                 |                     |                 |
|---------------------------------------------|-----------|-------------------------|-----------------|---------------------|-----------------|
| Цепи устройств                              | Рабочее   | Рабочее                 | Рабочее         | Рабочее             | Рабочее         |
|                                             |           | напряже-   напряжение   | напряжение      | напряжение          | напряжение      |
|                                             |           | ние < 50 V ≥ 50 ≤ 100 V | ≥ 100 V ≤ 150 V | $\ge$ 150 V ≤ 300 V | ≥ 300 V ≤ 600 V |
| корпус - цепь пита-                         |           | 1000(0,4)1000(0,4)      | 1350(1,0)       | 2230(3,0)           |                 |
| ния                                         |           |                         |                 |                     |                 |
| корпус - вход                               | 800(0,3)  |                         | 2230(3,0)       | 3540(5,9)           | 3540(5,9)       |
| корпус - реле 1, ре-                        | 2230(3,0) |                         |                 |                     |                 |
| ле 2                                        |           |                         |                 |                     |                 |
| корпус - выход,                             | 800(0,3)  |                         |                 |                     |                 |
| RS-485, RS-485 2                            |           |                         |                 |                     |                 |
| цепь питания - вход                         | 1000(0,4) | 1390(1,5)               | 2230(3,0)       | 3540(5,9)           | 3540(5,9)       |
| цепь питания -                              | 2230(3,0) |                         |                 |                     |                 |
| реле 1, реле 2                              |           |                         |                 |                     |                 |
| цепь питания - вы-                          | 1000(0,4) | 1000(0,4)               | 1350(1,0)       | 2230(3,0)           |                 |
| ход, RS-485,                                |           |                         |                 |                     |                 |
| RS-485 2                                    |           |                         |                 |                     |                 |
| вход – реле 1, реле 2 2230 (3,0)            |           | 2230(3,0)               | 2230(3,0)       | 3540(5,9)           | 3540(5,9)       |
| вход - выход, RS-485, 800 (0,3)<br>RS-485 2 |           |                         | 2230(3,0)       | 3540 (5,9)          | 3540(5,9)       |
|                                             |           |                         |                 |                     |                 |

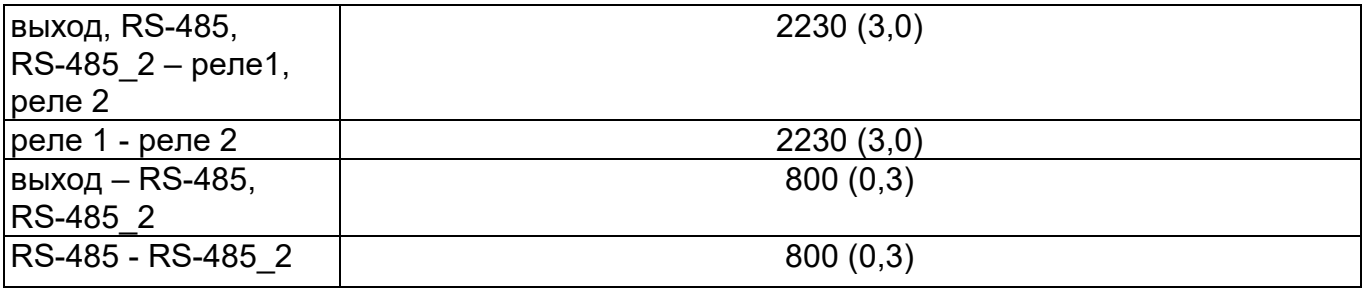

1.2.21 Габаритные размеры устройств не более:

- 120х120х130 mm;

- 96х96х130 mm;

- 96х96х85 mm;

- 96х48х130 mm;

- 72х72х85 mm.

1.2.22 Масса устройств не более:

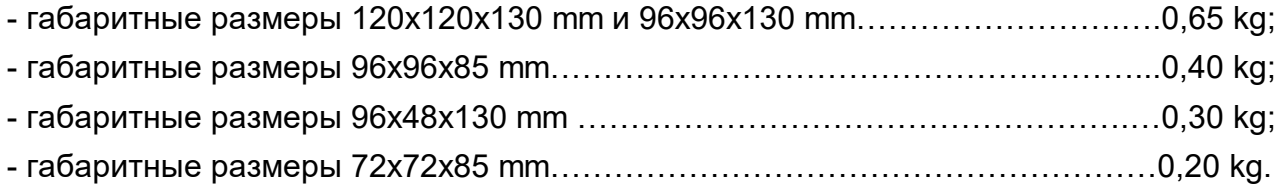

1.2.23 Степень защиты устройств по ГОСТ 14254-96:

IP40 – по лицевой панели;

IP20 – остальные части оболочки устройств.

1.2.24 Средняя наработка на отказ устройств с учетом технического обслуживания не менее 150000 h.

1.2.25 Среднее время восстановления работоспособности устройств не более 2 h.

1.2.26 Средний срок службы устройств не менее 15 лет.

#### **1.3 Конструкция ЦП**

1.3.1 Устройства с габаритными размерами 120х120х130 mm, 96x96x130 mm, 96x48x130 mm, 72x72x85 mm конструктивно состоят из следующих основных узлов: корпус, крышка с лицевой панелью, плата управления и индикации, плата источника питания, плата процессора.

Устройства с габаритными размерами 96х96х85 mm конструктивно состоят из следующих основных узлов: корпус, крышка с лицевой панелью, плата управления и индикации, плата источника питания, плата процессора, плата выхода.

1.3.2 Корпус и крышка устройств изготовлены из пластмассы. Крышка к корпусу крепится при помощи защелок.

1.3.3 Цифровое табло имеет четыре десятичных разряда. Высота цифр составляет 20 mm (в корпусах 120х120х130 mm, 96х96х130 mm, 96x96x85 mm) и 14 mm в корпусах (96x48x130 mm, 72х72х85 mm), цвет свечения цифрового табло - красный или зеленый или желтый. При измерении отрицательной полярности постоянного тока или напряжения постоянного тока на цифровом табло светится знак "-".

#### **1.4 Устройство и работа**

1.4.1 Принцип действия устройств основан на преобразовании аналоговых входных сигналов в цифровой код. Далее вычисление требуемых величин производится в цифровой форме. Измеренное значение отображается на цифровом табло и в цифровой форме передается по интерфейсу RS-485, а также преобразуется в выходной аналоговый сигнал.

Функцию преобразования устройств ЦП8501/1 - ЦП8501/6 определяют по формуле

$$
\dot{\mathbf{I}} = (\frac{\mathbf{I}_{\hat{\mathbf{a}}0} - \mathbf{I}_{i}}{\mathbf{I}_{\hat{\mathbf{a}}} - \mathbf{I}_{i}}) \cdot \mathbf{K}
$$
\n(1)

где Н – конечное значение показаний на цифровом табло устройства и мониторе ПЭВМ, А, V, W, var и т.д;

Iвх – значение входного сигнала для проверяемой точки, mA;

 $I_H$  – нижнее значение диапазона входного сигнала, mA;

 $I_{B}$  – верхнее значение диапазона входного сигнала, mA;

К – коэффициент преобразования первичного измерительного преобразователя.

Функцию преобразования устройств ЦП8501/7 - ЦП8501/14, ЦП8501/31 – ЦП8501/34 определяют по формуле

$$
1 = \hat{E}_{\delta,\delta} \sqrt{\frac{1}{n} \sum_{k=0}^{n-1} i_{k}^{2}}
$$
 (2)

где Н – конечное значение показаний на цифровом табло устройства и мониторе ПЭВМ, А (kA);

 $K_{\tau,\tau}$  – коэффициент трансформации внешнего измерительного трансформатора тока;

 $i_{k}$  мгновенное значение тока выборки k, A;

n количество выборок за время измерения.

Функцию преобразования устройств ЦП8501/15 - ЦП8501/30, ЦП8501/35 – ЦП8501/38 определяют по формуле

$$
1 = \hat{E}_{\delta,i} \sqrt{\frac{1}{n} \sum_{k=0}^{n-1} u_k^2}
$$
 (3)

где Н – конечное значение показаний на цифровом табло устройства и мониторе ПЭВМ, V (kV);

Кт.н коэффициент трансформации внешнего трансформатора напряжения;

 $u_{k}$  мгновенное значение напряжения выборки k, V;

n количество выборок за время измерения.

Значение выходного аналогового сигнала устройств определяют по формуле

$$
\mathbf{I}_{\hat{\mathbf{a}}\hat{\mathbf{a}}\hat{\mathbf{o}}} = (\dot{\mathbf{A}}_{\hat{\mathbf{a}}\hat{\mathbf{o}}} - \dot{\mathbf{A}}_{\hat{\mathbf{i}}}) \cdot \hat{\mathbf{E}} \mathbf{1} + \mathbf{I}_{\hat{\mathbf{a}}\hat{\mathbf{a}}\hat{\mathbf{o}}\hat{\mathbf{i}}} \tag{4}
$$

где  $I_{\text{BbX}}$  – выходной аналоговый сигнал, соответствующий проверяемой точки, mA;

 $A_{\text{ex}}$  – значение измеряемого входного сигнала (тока или напряжения) для проверяемой точки, А или V;

 $A_H$  – нижнее значение диапазона измеряемого входного сигнала, А или V;

Iвых.н нижнее значение диапазона изменений выходного аналогового сигнала, mА;

К1 - коэффициент преобразования, который определяют по формуле

$$
K1 = \frac{I_{\text{A}\text{O}\hat{A}} - I_{\text{A}\text{O}\hat{A}I}}{\hat{A}\hat{A} - \hat{A}I}
$$
 (5)

где  $A_B$  – верхнее значение диапазона измеряемого входного сигнала, А или V;

IВЫХ.В верхнее значение диапазона изменений выходного аналогового сигнала, mA.

#### **1.5 Маркировка и пломбирование**

1.5.1 На устройство нанесены:

- тип и модификация устройства;

- товарный знак изготовителя;

- единицы измерения входного сигнала;

- класс точности;

- вид входного сигнала;

- вид питания, номинальное напряжение питания (или диапазон), номинальная частота, потребляемая мощность;

- маркировка контактов;

- обозначение кнопок управления и индикаторов на лицевой панели

- идентификационный номер устройства, состоящий из двух компонентов «ХХОООО» где:

ХХ – две последние цифры года изготовления устройства;

ОООО – порядковый номер устройства по системе нумерации изготовителя;

- степень защиты;

 $\mathbb{I}|$ » - символ оборудования, защищенного двойной или усиленной изоляции;

« ~ » - символ переменного тока

« === » - символ постоянного тока;

- знак утверждения типа средств измерений;

 - единый знак обращения продукции на рынке государств – членов Таможенного союза.

1.5.2 Для защиты от несанкционированного доступа в месте соединения корпуса и крышки устройства имеют клейма - наклейки отдела технического контроля (далее – ОТК) и знака поверки средств измерений (далее – знак поверки).

На транспортной таре нанесены манипуляционные знаки "Верх", "Хрупкое. Осторожно", "Беречь от влаги", наименование и адрес грузополучателя и пункта назначения, наименование страны-изготовителя, наименование и адрес изготовителя, грузоотправителя и пункта отправления по ГОСТ 14192-96.

#### **1.6 Упаковка**

Устройства упакованы в коробку картонную упаковочную в соответствии с конструкторской документацией.

Внутренняя упаковка устройств соответствует ВУ-7 по ГОСТ 9.014-78, вариант временной противокоррозионной защиты  $- B3 - 0$ .

В качестве транспортной тары применяются дощатые, фанерные ящики или ящики из древесноволокнистой плиты.

#### **2 Использование по назначению**

#### **2.1. Подготовка устройств к использованию**

2.1.1 Все работы по монтажу должны проводиться с соблюдением ТКП 181-2009 и межотраслевых правил по охране труда при работе в электроустановках.

2.1.2 Противопожарная защита в помещениях, где эксплуатируются устройства, должна достигаться:

применением автоматических установок пожарной сигнализации;

применением средств пожаротушения;

организацией своевременного оповещения и эвакуации людей.

2.1.3 Автоматический выключатель должен быть включен в монтаж электропроводки здания, находиться в непосредственной близости от устройств и легкодоступен оператору, а также иметь соответствующую маркировку, как отключающее устройство для данного оборудования.

2.1.4 Установить устройство на рабочее место. Размеры окна в шкафу, щите и другом энергетическом оборудовании для установки устройств, приведены в Приложении Б. При установке устройства необходимо вначале снять с корпуса четыре прижимных пластмассовых скобы, вставить устройство и зафиксировать его установкой скоб на прежнее место. Все знаки и надписи должны быть отчетливо видны оператору.

2.1.5 Подсоединить внешние цепи в соответствии со схемами подключения, приведенными в Приложении В. Внешние присоединения следует проводить при отключенных входных сигналах и сетевом питании. Внешние подключения выполняются при помощи пружинных контактных зажимов WAGO, обеспечивающих подключение медных или алюминиевых проводов сечением от 0,08 mm $^2$  до 2,5 mm $^2$  (диаметром не более 1,8 mm).  $\,$  В результате получаются виброустойчивые и не требующие техобслуживания соединения.

Для подключения внешних цепей необходимо на конце каждого подводящего провода снять изоляцию длиной 8 - 9 mm. При подключении многожильного провода не должно быть касания жилы частей другой полярности или доступных токопроводящих частей при сгибании провода во всех доступных направлениях без разрыва изоляции.

2.1.6 Обеспечиваемая оборудованием защита может оказаться неэффективной, если оборудование эксплуатируют способом не указанным изготовителем.

#### **2.2 Использование устройств**

2.2.1 Персонал, допущенный к работе с устройствами, должен иметь допуск к работе с электрическими установками напряжением до 1000 V.

2.2.2 При включении устройств необходимо:

- подать напряжение питания;

- подать на устройство входной сигнал;

- установить в ПЭВМ программу "Control\_RS-485" (для устройств имеющих встроенный интерфейс RS-485 и RS-485\_2 и следовать указаниям на дисплее ПЭВМ (порядок работы с программой приведен в приложении Д).

При включении устройств на цифровом табло отображается скорость обмена данными, и обозначение активированного в устройстве протокола обмена данными с ПЭВМ ( «nb» – протокол обмена данными «MODBUS (RTU) или «ЕР» - протокол обмена данными «МНПП «Электроприбор» (для устройств с версией ПО 600 и выше, тип протокола обмена данными выбирается автоматически). При отсутствии конкретных требований при заказе устройство поставляется с активированными скоростью 9600 бит/с и протоколом обмена данными «MODBUS (RTU)).

На цифровом табло и дисплее ПЭВМ, а так же на аналоговом выходе устройства должны появиться значения измеренных параметров, соответствующих входному сигналу в единицах измерения, указанных на лицевой панели устройства (V, A, kV и т.п.). Показания на дисплее ПЭВМ и цифровом табло должны быть равны по величине и иметь один знак.

2.2.3 Устройства имеют следующие режимы работы:

- «рабочий режим»;
- «режим просмотра параметров»;
- «режим изменения параметров;
- «режим коррекции погрешности».

#### *2.2.3.1 Рабочий режим устройств*

В рабочем режиме на цифровом табло отображается значение измеряемого входного сигнала, поступающего непосредственно на вход устройства или на вход первичных измерительных преобразователей, измерительных трансформаторов, шунтов с соответствующими единицами измерений. Если отображаемое на табло значение соответствует основной единице измерения с множителем 10<sup>3</sup>, то на табло загорается индикатор с приставкой «k». Если отображаемое на табло значение соответствует основной единице измерения с множителем 10 $^{\text{-3}}$ , то на табло загорается индикатор с приставкой «m».

При превышении (принижении) значения входного сигнала уровня уставок У1 и У2 (У1 < У2 для устройств с тремя кнопками на лицевой панели) цифровое табло устройства начинает мигать и при наличии в устройстве реле контакты реле замыкаются, на лицевой панели устройства включается соответствующий индикатор «реле 1» или «реле 2», а так же включается звуковая сигнализация (при соответствующем режиме работы реле и сигнализации).

Функции кнопок, расположенных на лицевой панели устройств в данном режиме:

- кнопка  $\boxed{\text{K1}}$  - при однократном нажатии на нее на цифровом табло в течение нескольких секунд отображается символом «Ξ» версия программного обеспечения, при повторном нажатии на данную кнопку на цифровом табло отображается символом «А» сетевой адрес устройства (при выпуске из производства две последние цифры номера по системе нумерации изготовителя);

- при нажатии на нее устройство входит в режим просмотра параметров;

- кнопка  $\Box$  - при нажатии на нее циклично изменяется уровень яркости цифрового табло в следующей последовательности: высокая яркость – средняя яркость – низкая яркость и т.д., информация о последнем установленном уровне яркости сохраняется в энергонезависимой памяти устройства.

# *2.2.3.2 Режим просмотра параметров устройств с четырьмя кнопками на лицевой панели*

В этом режиме работы устройства можно просматривать значения параметров, но нельзя их изменить.

### *Выбор символа параметра*

Выбор символов осуществляется нажатием на кнопку $\begin{pmatrix} K2 \end{pmatrix}$ или $\begin{pmatrix} K3 \end{pmatrix}$ 

Нажать на кнопку  $\left[\begin{matrix} K\end{matrix}\right]$  устройство войдет в режим просмотра параметров и на табло устройства отобразится символ «Н» - конечное значение диапазона показаний устройства.

Нажать на кнопку  $(K3)$ , на табло последовательно будут отображаться следующие символы, внесенные в память устройства:

- «У 1» - уставка принижения, %, (при выпуске из производства в память устройства вводится 0 для нереверсивных входных сигналов и минус 120 для реверсивных входных сигналов);

- «У 2» - уставка превышения, %, (при выпуске из производства в память устройства вводится 120);

- «Р 1» - реле 1;

- «Р 2» - реле 2;

- «С» - сигнализация;

- «Еu» - единицы измерения входного сигнала;

- «A» – сетевой адрес устройства;

- «СП 1» – скорость обмена данными по интерфейсу RS-485 (по умолчанию устройство настроено на скорость обмена 9600 бит/с);

- «СП 2» - скорость обмена данными по интерфейсу RS-485 2 (по умолчанию устройство настроено на скорость обмена 9600 бит/с);

- «ПО» – версия программного обеспечения.

## **Просмотр конечного значения диапазона показаний «Н»**

Нажать на кнопку  $\boxed{N}$ , устройство войдет в режим просмотра параметров и на табло

отобразится символ «Н». Нажать на кнопку  $\boxtimes$ , на табло высветится конечное значение диапазона показаний, внесенное в память устройства.

Для выхода из режима просмотра конечного значения диапазона показаний нажать на  $\boxed{\text{K1}}$ , устройство перейдет в режим просмотра параметров. Для перехода устройства в рабочий режим повторно нажать на кнопку  $\text{K1}$  или через 30 s устройство самостоятельно перейдет в рабочий режим.

#### **Просмотр уставок «У 1» или «У 2»**

Нажать на кнопку  $(K2)$ , устройство войдет в режим просмотра параметров. Нажимая на кнопку  $[K3]$  выбрать на табло символ «У 1» или «У 2». Нажать на кнопку  $[\overline{\mathcal{X}}]$ , на табло высветится значение уровня сооветствующей уставки, %.

Для выхода из режима просмотра уставок нажать на кнопку  $\boxed{\text{K1}}$ , устройство перейдет в режим просмотра параметров. Для перехода устройства в рабочий режим повторно нажать на кнопку  $\boxed{\text{K1}}$ или через 30 s устройство самостоятельно перейдет в рабочий режим.

#### **Просмотр режима работы реле «РР»**

Нажать на кнопку  $(K2)$ , устройство войдет в режим просмотра параметров. Нажимая на  $K3$  выбрать на табло символ «Р 1» или «Р 2». Нажать на кнопку  $\mathbb{R}$ , на табло высветится символ режима работы реле «PP». Повторно нажать на кнопку высветится условное обозначение режима работы реле:

 $\bullet$  О – реле выключено;

 $\bullet$  1 – контакты реле замкнутся, если значение измеряемого входного сигнала станет менее заданного уровня уставки «У 1», и на лицевой панели загорится индикатор «реле 1»;

 2 - контакты реле замкнутся, если значение измеряемого входного сигнала станет более заданного уровня уставки «У 1», и на лицевой панели загорится индикатор «реле 1»;

 3 - контакты реле замкнутся, если значение измеряемого входного сигнала станет менее заданного уровня уставки «У 2», и на лицевой панели загорится индикатор «реле 2»;

 4 - контакты реле замкнутся, если значение измеряемого входного сигнала станет более заданного уровня уставки «У 2», и на лицевой панели загорится индикатор «реле 2».

Для выхода с режима просмотра работы реле нажать на кнопку $\text{[K1]}$ , на табло высветиться символ «РР». Повторно нажать на кнопку  $\boxed{\text{K1}}$ , устройство войдет в режим просмотра параметров на табло высветиться символ «Р 1» или «Р 2». Для перехода устройства в рабочий режим нажать на кнопку  $\boxed{\text{K1}}$  или через 30 s устройство самостоятельно перейдет в рабочий режим.

#### **Просмотр режима срабатывания сигнализации «С»**

Нажать на кнопку  $\mathcal{K}2$ , устройство войдет в режим просмотра параметров. Нажимать на

кнопку  $[K3]$  до тех пор, пока на табло не отобразится символ режима срабатывания сигнализации:

«С» – сигнализация отключена;

«С\_» - сигнализация срабатывает совместно с реле 1;

«С ¯ » - сигнализация срабатывает совместно с реле 2;

«С=» - сигнализация срабатывает совместно с реле 1 и реле 2.

Для перехода устройства в рабочий режим нажать на кнопку  $\boxed{\text{K1}}$  или через 30 s устройство самостоятельно перейдет в рабочий режим.

#### **Просмотр задержки срабатывания реле «З»**

Нажать на кнопку  $(K2)$ , устройство войдет в режим просмотра параметров. Нажимая на  $K3$  выбрать на табло символ «Р 1» или «Р 2». Нажать на кнопку  $\mathbb{X}$ , на табло высветится символ режима работы реле «РР». Нажать на кнопку  $(K3)$ , на табло высветится символ «3». Нажать на кнопку  $\boxtimes$ , на табло отобразится время задержки срабатывания реле, s, диапазон задержки срабатывания реле может быть от 0 до 999 s (при выпуске из производства в память устройства вводится значение 0 s).

Для выхода из режима просмотра задержки срабатывания реле нажать на кнопку $\begin{pmatrix} K1 \end{pmatrix}$ , на табло высветиться символ «3». Повторно нажать на кнопку  $\lfloor K1 \rfloor$  устройство войдет в режим просмотра параметров на табло высветиться символ «Р 1» или «Р 2». Для перехода устройства в рабочий режим нажать на кнопку  $\lfloor K1 \rfloor$  или через 30 s устройство самостоятельно перейдет в рабочий режим.

#### **Просмотр гистерезиса «Г»**

Нажать на кнопку  $(K2)$ , устройство войдет в режим просмотра параметров. Нажимая на  $K3$  выбрать на табло символ «Р 1» или «Р 2». Нажать на кнопку  $\left\langle \bigtimes \right\rangle$ , на табло высветится символ режима работы реле «PP». Нажимая на кнопку  $K3$  выбрать на табло символ «Г».

Нажать на кнопку  $\mathbb{C}$ , на табло отобразится значение гистерезиса, %, диапазон гистерезиса может быть от 0 % до 120 % (при выпуске из производства в память устройства вводится значение 0).

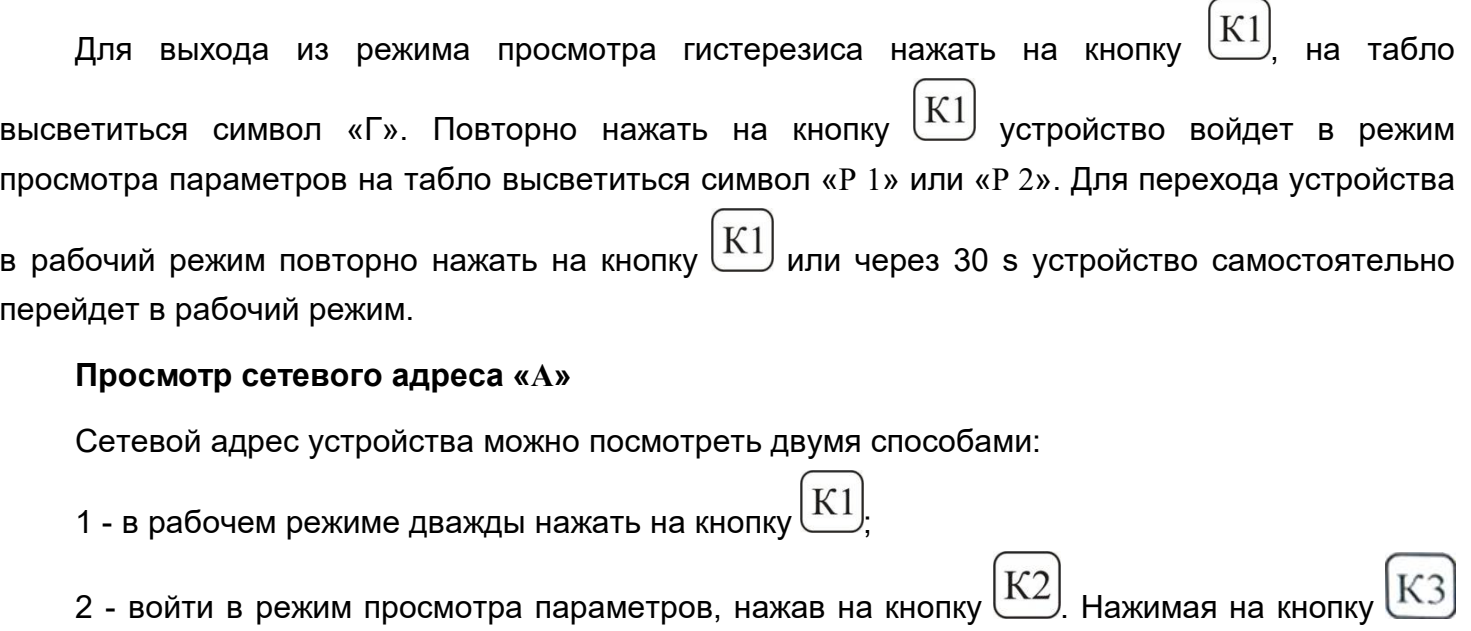

выбрать на табло символ «A». Нажать на кнопку  $\mathbb{R}$ , на табло высветится сетевой адрес устройства. Для выхода из режима просмотра сетевого адреса нажать на кнопку  $\boxed{\text{K1}}$ , на табло высветиться символ «A». Для перехода устройства в рабочий режим повторно нажать на кнопку

 $K1$ или через 30 s устройство самостоятельно перейдет в рабочий режим.

# **Просмотр скорости обмена данными «СП 1» или «СП 2»**

Нажать на кнопку  $(K2)$ , устройство войдет в режим просмотра параметров. Нажимая на кнопку  $[K3]$  выбрать на табло символ «СП 1» или «СП 2». Нажать на кнопку  $[K]$ , на табло высветится скорость обмена данными по сооветствующему интерфейсу RS-485 или RS-485\_2 (при выпуске с производства в память устройства вносятся значения 9600 бит/с).

Для выхода из режима просмотра скорости обмена данными нажать на кнопку  $\underline{\text{K1}}$ табло высветиться символ «СП 1» или «СП 2». Для перехода устройств в рабочий режим нажать на кнопку $\boxed{\text{K1}}$ или через 30 s устройство самостоятельно перейдет в рабочий режим.

# **Просмотр версии программного обеспечения «ПО»**

Нажать на кнопку  $\mathbb{K}2$ , устройство войдет в режим просмотра меню. Нажимая на кнопку выбрать на табло символ «ПО». Нажать на кнопку  $\boxed{\Delta}$ , на табло высветится символ «Ξ» и версия программного обеспечения. Для выхода из режима просмотра версии программного обеспечения нажать на кнопку  $\boxed{\text{K1}}$ , на табло высветиться символ «ПО».

Для перехода устройств в рабочий режим нажать на кнопку  $\lfloor K1 \rfloor$ или через 30 s устройство

самостоятельно перейдет в рабочий режим.

# *2.2.3.3 Режим просмотра параметров устройств с тремя кнопками на лицевой па-*

#### *нели устройств*

В этом режиме работы устройства можно просматривать значения параметров, но нельзя их изменить.

#### **Просмотр параметров внесенных в память устройства**

Нажать на кнопку  $\lfloor \text{K2} \rfloor$  устройство войдет в режим просмотра параметров. Нажимая на кнопку  $\mathbb{R}$  на табло устройства будут отображаться следующие символы, внесенные в память устройства:

- «Н» - конечное значение диапазона показаний;

- «У 1» - уставка принижения, %, (при выпуске из производства в память устройства вводится 0 для нереверсивных входных сигналов и минус 120 для реверсивных входных сигналов);

- «У 2» - уставка превышения, %, (при выпуске из производства в память устройства вводится 120);

- «A» – сетевой адрес устройства;

- «СП 1» – скорость обмена данными по интерфейсу RS-485 (по умолчанию устройство настроено на скорость обмена 9600 бит/с);

- «ПО» – версия программного обеспечения.

- «- - - -» - выход с режима просмотра параметров;

Вывод на цифровое табло значения отображаемого параметра осуществляется кратко-

временным нажатием на кнопку  $\mathbb{Z}$ . Переход к следующему параметру осуществляется нажатием на кнопку .

Для перехода устройства в рабочий режим необходимо нажатием на кнопку $\left\lfloor{\text{K2}}\right\rfloor$ 

вить на цифровом табло символ «- - - - » и кратковременно нажать кнопку  $\mathbb{R}$  или через 30 s устройство самостоятельно перейдет в рабочий режим.

# *2.2.3.4 Режим изменения параметров устройств с четырьмя кнопками на лицевой панели устройств*

Изменение параметров устройств возможно при помощи кнопок на лицевой панели или при помощи программы «Сontrol\_RS-485» по интерфейсу RS-485.

#### **Изменение яркости свечения цифрового табло с помощью кнопок**

При кратковременном нажатии на кнопку  $\langle \gamma \rangle$  циклично изменяется уровень яркости в следующей последовательности: высокая яркость – средняя яркость – низкая яркость. Информация о последнем установленном уровне яркости сохраняется в энергонезависимой памяти устройства.

#### **Изменение яркости свечения цифрового табло с помощью интерфейса**

В программе " Сontrol\_RS-485" нажать на вкладку «Параметры» выбрать закладку «Яркость» и изменить уровень яркости свечения цифрового табло. После корректировки нажать кнопку « $\boxed{\blacksquare}$ »

#### **Изменение сетевого адреса с помощью кнопок**

Для изменения сетевого адреса необходимо одновременно нажать и удерживать в течение 3 s кнопки  $\mathbb{K}^2$  и  $\mathbb{K}^3$ , на табло отобразится и трижды мигнет символ «SEt», устройство войдет в режим изменения параметров. Нажимая на кнопку  $\lfloor K2 \rfloor$  выбрать в меню символ «A». Нажать на кнопку  $\mathbb{R}$ , на табло высветится сетевой адрес, внесенный в память устройства. Повторно нажать на кнопку  $\mathbb{W}$ , начинает мигать один из разрядов сетевого адреса. Нажимая выбрать разряд который необходимо изменить. Нажать на кнопку частота мигания выбранного разряда должна удвоиться. Нажимая кнопки откорректировать выбранный разряд. Нажать на кнопку  $\Diamond\Diamond$ , частота мигания должна уменьшиться в два раза и, нажимая кнопки  $K2$  или  $K3$  можно перейти к следующему разряду. Для записи в память устройства нового сетевого адреса нажать и удерживать в течение 3 s кнопку  $\langle \gamma \rangle$ , на табло устройства должен появиться символ «- - - -» и новый сетевой адрес будет записан в память устройства.

#### **Изменение сетевого адреса с помощью интерфейса**

В программе "Сontrol\_RS-485" нажать на вкладку «Параметры». Выбрать закладку «Изм. сетевого адреса» и в соответствующее поле внести новый сетевой адрес. После корректировки нажать кнопку  $\left.\mathbf{H}\right|$ ».

#### *Изменение скорости обмена данными с помощью кнопок*

Для изменения скорости обмена данными необходимо одновременно нажать и удерживать в течение 3 s кнопки  $\mathbb{K}^2$  и  $\mathbb{K}^3$ , на табло отобразится и трижды мигнет символ «SEt». устройство войдет в режим изменения параметров. Нажимая на кнопку  $\boxed{\text{K3}}$  выбрать в меню символ «СП 1» или «СП 2». Нажать на кнопку  $\langle \sim \rangle$ , на табло высветится скорость обмена данными, внесенная в память устройства. Повторно нажать на кнопку  $\boxed{\mathcal{X}}$ , значение скорости обмена данными на табло начнет мигать. Нажимая кнопку $\genfrac{(}{)}{}{}{\K2}{\mathsf{W1}}$ или  $\genfrac{(}{)}{}{}{\K3}{\mathsf{B}}$ выбрать необходимую скорость обмена данными.

Для записи в энергозависимую память устройства нового значения «СП 1» или «СП 2» нажать в течение 3 s на кнопку  $\boxtimes$ , на табло устройства должен появиться символ «- - - » и новое значение скорости обмена данными будет записано в память устройства.

#### **Изменение единицы измерения входного сигнала с помощью кнопок**

Для изменения единицы измерения входного сигнала необходимо одновременно нажать и

удерживать в течение 3 s кнопки  $\boxed{\text{K2}}$  и  $\boxed{\text{K3}}$ , на табло отобразится и трижды мигнет символ «SEt», устройство войдет в режим изменения параметров. Нажимая на кнопку меню символ «Eu». Нажать на кнопку  $\boxtimes$ , символ «Eu» на табло начнет мигать. Нажимая кнопвыбрать необходимую приставку единицы измерения (k или m) на лицевой панели должен загореться соответствующий индикатор.

Для записи в память устройства новой единицы измерения нажать в течение 3 s на кнопку , на табло устройства должен появиться символ «- - - -» и новая единица измерения будет записана в память устройства.

#### **Изменение единицы измерения входного сигнала с помощью интерфейса**

В программе "Сontrol\_RS-485" нажать на вкладку «Параметры», выбрать закладку «Характеристики параметра» - «Ед. изм.» и выбрать новую единицу измерения входного сигнала. После изменения нажать кнопку  $\left\Vert \mathbf{H}\right\Vert _{\mathcal{Y}}$ .

#### **Изменение конечного значения диапазона показаний с помощью кнопок**

Для изменения конечного значения диапазона показаний необходимо одновременно нажать и удерживать в течение 3 s кнопки  $\mathbb{K}^2$  и  $\mathbb{K}^3$ , на табло отобразится и трижды мигнет символ «SЕ*t*» и устройство войдет в режим изменения параметров. На табло высветится символ «Н». Нажать на кнопку  $\boxtimes$ , на табло высветится конечное значение диапазона показаний, внесенное в память устройства. Повторно нажать на кнопку  $\langle \gamma \rangle$ , начинает мигать один из разрядов конечного значения диапазона показаний или десятичная разделительная точка (далее – точка). Нажимая кнопки  $K2$  или  $K3$  выбрать разряд или положение точки, которые необходимо изменить. Нажать на кнопку  $\langle\gamma\rangle$ , частота мигания выбранного корректируемого разряда или точки должна удвоиться. Нажимая кнопки  $K2$  или  $K3$  откорректировать выбранный разряд или положение точки. Нажать на кнопку  $\Diamond\Diamond$ , частота мигания должна уменьшиться в два раза и, нажимая кнопки  $\mathbb{K}^2$  или  $\mathbb{K}^3$ , можно перейти к следующему разряду. Для записи в энергозависимую память устройства нового значения «Н» нажать и удерживать в течение 3 s кнопку  $\langle \gamma \rangle$ , на табло устройства должен появиться символ «- - - -» и новое конечное значение диапазона показаний будет записано в память устройства.

#### **Изменение конечного значения диапазона показаний с помощью интерфейса**

В программе "Сontrol\_RS-485" нажать на вкладку «Параметры». Выбрать закладку «Характеристики параметра» - «Шкала» и в соответствующее поле внести новое конечное значение диапазона измерения входного сигнала. После корректировки нажать кнопку «  $\textcolor{red}{\blacksquare}\textcolor{blue}{\mathsf{N}}$ 

#### **Изменение уставок превышения и принижения с помощью интерфейса**

В программе "Сontrol\_RS-485" нажать на вкладку «Параметры». Выбрать закладку «Уставки» и в соответствующее поле внести новое значение уставок. После корректировки нажать кнопку « $\blacksquare$ 

#### **Изменение уставок превышения и принижения с помощью кнопок**

Для изменения уставок необходимо одновременно нажать и удерживать в течение 3 s кнопки  $\mathcal{K}2$  и  $\mathcal{K}3$ , на табло отобразится и трижды мигнет символ «SE $t$ » и устройство войдет в режим изменения параметров.

Нажимая на кнопку  $\lfloor\!\!\!\lfloor\text{K}\!\!\!\rfloor\!\!\rfloor$ выбрать на табло символ «У 1» или «У 2». Нажать на кнопку на табло высветится значение уровня сооветствующей уставки, %. Повторно нажать на кнопку один из разрядов значения уставки начнет мигать. Нажимая кнопки  $\lfloor\frac{N}{2}\rfloor$ или  $\lfloor\frac{N}{2}\rfloor$ выбрать разряд, который необходимо изменить и еще раз кратковременно нажать на кнопку частота мигания выбранного разряда должна удвоиться. Кнопками  $\frac{1}{2}$  и  $\frac{1}{2}$  установить требуемое значение уставки (для уставки принижения «У 1» min минус 120 % для устройств с

сигналом, для уставки превышения «У 2» max 120 %) и нажать кнопку  $\langle\gamma\rangle$ , частота мигания должна уменьшиться в два раза и, нажимая кнопки  $K2$  или  $K3$ , можно перейти к следующему разряду. Для записи в энергозависимую память устройства нового значения уставки нажать и удерживать в течение 3 s кнопку  $\boxtimes$ , на табло устройства должен появиться

реверсивным входным сигналом или min 0 % для устройств с нереверсивным входным

# **Изменение режима работы реле с помощью кнопок**

символ «- - - -» и новое значение уставок будет записано в память устройства.

Для изменения работы реле необходимо одновременно нажать и удерживать в течение 3 s кнопки  $\frac{1}{2}$  и  $\frac{1}{2}$ , на табло отобразится и трижды мигнет символ «SEt» и устройство войдет в режим изменения параметров.

Нажимая на кнопку  $\lfloor \text{K3} \rfloor$ выбрать на табло символ «Р 1» или «Р 2». Нажать на кнопку на табло высветится символ режима работы реле «PP». Повторно нажать на кнопку табло высветится условное обозначение режима работы реле, внесенное в память устройства.

Нажать на кнопку  $\Diamond\Diamond$ , условное обозначение режима работы реле начнет мигать. Нажимая кнопки  $\mathbb{R}^3$  или  $\mathbb{R}^3$  выбрать новое условное обозначение режима работы реле. Для записи в энергозависимую память устройства новое условное обозначение режима работы реле нажать и удерживать в течение 3 s кнопку  $\langle \gamma \rangle$ , на табло устройства должен появиться символ «- - - -» и новое условное обозначение режима работы реле будет записано в память устройства.

#### **Изменение задержки срабатывания реле с помощью кнопок**

Для изменения задержки срабатывания реле необходимо одновременно нажать и удерживать в течение 3 s кнопки  $\sum_{n=1}^{\infty}$ и  $\sum_{n=1}^{\infty}$ , на табло отобразится и трижды мигнет символ «SEt» и устройство войдет в режим изменения параметров.

Нажимая на кнопку  $\left[\mathcal{K}\right]$  выбрать на табло символ «Р 1» или «Р 2». Нажать на кнопку на табло высветится символ режима работы реле «PP». Нажать на кнопку  $K3$ высветится символ «3». Нажать на кнопку  $\langle \uparrow \uparrow \rangle$ , на табло высветится значение задержки, s, внесенное в память устройства. Повторно нажать на кнопку  $\boxed{\mathcal{X}}$ , один из разрядов значения задержки начнет мигать. Нажимая кнопки  $K2$  или  $K3$  выбрать разряд, который необходимо изменить и еще раз нажать на кнопку  $\vee$ . частота мигания выбранного разряда должна удвоиться. Кнопками  $\lfloor N/2 \rfloor$  и  $\lfloor N/3 \rfloor$  установить требуемое значение задержки и нажать кнопку частота мигания должна уменьшиться в два раза и, нажимая кнопки перейти к следующему разряду.

Для записи в энергозависимую память устройства нового значения задержки нажать и удерживать в течение 3 s кнопку  $\langle \gamma \rangle$ , на табло устройства должен появиться символ «- - - » и новое значение времени задержки срабатывания реле будет записано в память устройства.

#### **Изменение гистерезиса с помощью кнопок**

Для изменения гистерезиса необходимо одновременно нажать и удерживать в течение 3 s кнопки  $\left(\frac{N}{2}\right)$ и  $\left(\frac{N}{2}\right)$ , на табло отобразится и трижды мигнет символ «SEt» и устройство войдет в режим изменения параметров.

Нажимая на кнопку  $(K3)$  выбрать на табло символ «Р 1» или «Р 2». Нажать на кнопку на табло высветится символ режима работы реле «PP». Дважды нажать на кнопку табло высветится символ «Г». Нажать на кнопку  $\Diamond$ ), на табло высветится значение гисерезиса, %, внесенное в память устройства. Повторно нажать на кнопку разрядов значения гистерезиса начнет мигать. Нажимая кнопки  $\underbrace{K2}$ который необходимо изменить и еще раз нажать на кнопку  $(1)$ , частота мигания выбранного разряда должна удвоиться. Кнопками $(K2)$  и  $(K3)$  установить требуемое значение гистерезиса и нажать кнопку  $\mathbb{R}$ , частота мигания должна уменьшиться в два раза и, нажимая кнопки можно перейти к следующему разряду. Для записи в энергозависимую память устройства нового значения гистерезиса нажать и удерживать в течение 3 s кнопку табло устройства должен появиться символ «- - - -» и новое значение гистерезиса будет записано в память устройства. **Изменение режима срабатывания сигнализации с помощью кнопок** Для изменения режима срабатывания сигнализациинеобходимо одновременно нажать и удерживать в течение 3 s кнопки  $\mathbb{K}$  и  $\mathbb{K}$ , на табло отобразится и трижды мигнет символ «SЕ*t*» и устройство войдет в режим изменения параметров. Нажимая на кнопку  $\left[\text{K3}\right]$  выбрать на табло символ режима срабатывания сигнализации внесенное в память устройства (при выпуске из производства в память прибора вносится условное обозначение «С»). Нажать на кнопку  $\boxed{\text{ }11}$ , на табло символ «С» начнет мигать. Нажимая кнопки  $\boxed{\text{K2}}$  или  $\boxed{\text{K3}}$  выбрать новое условное обозначение режима срабатывания

сигнализации. Для записи в энергозависимую память устройства нового условного обозначения режима срабатывания сигнализации нажать и удерживать в течение 3 s кнопку  $\langle\gamma\rangle$ , на табло устройства должен появиться символ «- - - -» и новое условное обозначение режима

срабатывания сигнализации будет записано в память устройства.

# *2.2.3.5 Режим изменения параметров устройств с тремя кнопками на лицевой панели устройств*

Изменение параметров устройств возможно при помощи кнопок на лицевой панели или при помощи программы «Сontrol\_RS-485» по интерфейсу RS-485.

#### **Изменение яркости свечения цифрового табло с помощью кнопок**

При кратковременном нажатии на кнопку  $\left[\bigtimes\right]$  циклично изменяется уровень яркости в следующей последовательности: высокая яркость – средняя яркость – низкая яркость. Информация о последнем установленном уровне яркости сохраняется в энергонезависимой памяти устройства.

#### **Изменение яркости свечения цифрового табло с помощью интерфейса**

В программе " Сontrol\_RS-485" нажать на вкладку «Параметры» выбрать закладку «Яркость» и изменить уровень яркости свечения цифрового табло. После корректировки нажать кнопку « $\boxed{\blacksquare}$ »

#### **Изменение сетевого адреса с помощью кнопок**

Для изменения сетевого адреса устройства необходимо одновременно нажать и удерживать в течение 3 s кнопки  $\boxed{\text{K1}}$  и  $\boxed{\text{K2}}$ , на табло отобразится и трижды мигнет символ «SEt» и устройство войдет в режим изменения параметров.

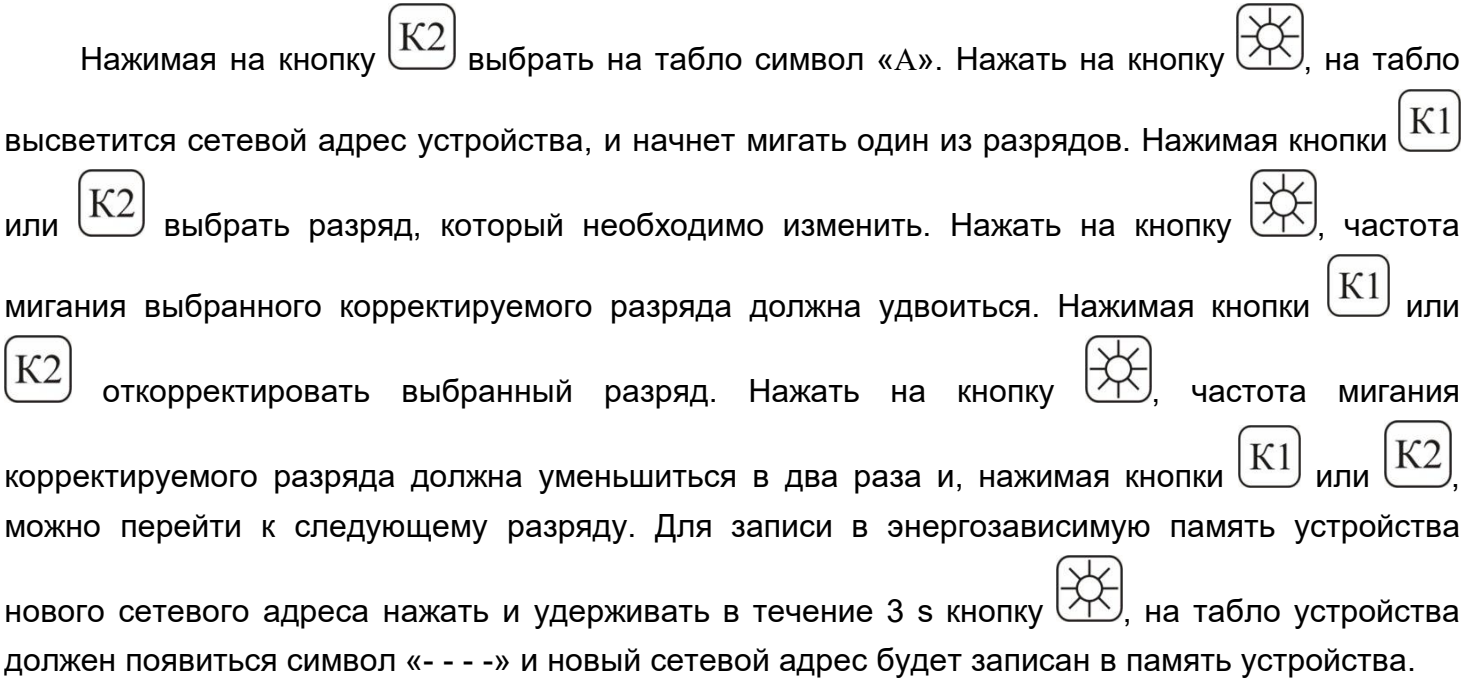

#### **Изменение сетевого адреса с помощью интерфейса**

В программе "Сontrol\_RS-485" нажать на вкладку «Параметры». Выбрать закладку «Изм. сетевого адреса» и в соответствующее поле внести новый сетевой адрес. После корректировки нажать кнопку  $\left\Vert \bm{\mathbf{H}}\right\Vert _{\bm{\mathcal{Y}}_{\bm{\mathcal{X}}}}$ 

#### **Изменение единицы измерения входного сигнала с помощью интерфейса**

В программе "Сontrol\_RS-485" нажать на вкладку «Параметры», выбрать закладку «Характеристики параметра» - «Ед. изм.» и выбрать новую единицу измерения входного сигнала. После изменения нажать кнопку  $\left\Vert \mathbf{H}\right\Vert _{\mathcal{Y}}$ .

#### **Изменение конечного значения диапазона показаний с помощью кнопок**

Для изменения конечного значения диапазона показаний необходимо одновременно нажать и удерживать в течение 3 s кнопки  $\boxed{\text{K1}}$  и  $\boxed{\text{K2}}$ , на табло отобразится и трижды мигнет символ «SЕ*t*», устройство войдет в режим изменения параметров и на табло отобразится символ «Н». Нажать на кнопку  $\boxtimes$ , на табло высветится конечное значение диапазона показаний, и начнет мигать один из разрядов или десятичная разделительная точка (далее – точка). Нажимая кнопки  $\boxed{\mathrm{K1}}$  или  $\boxed{\mathrm{K2}}$  выбрать разряд или положение точки, которые необходимо изменить. Нажать на кнопку  $\chi$ , частота мигания выбранного корректируемого разряда или точки должна удвоиться. Нажимая кнопки  $\mathbb{K}1$  или  $\mathbb{K}2$  откорректировать выбранный разряд или положение точки. Нажать на кнопку  $\mathbb{R}$ , частота мигания должна уменьшиться в два раза и, нажимая кнопки  $\boxed{\text{K1}}$  или  $\boxed{\text{K2}}$ , можно перейти к следующему разряду. Для записи в энергозависимую память устройства нового значения «Н» нажать и удерживать в течение 3 s кнопку  $\Diamond\Diamond$ , на табло устройства должен появиться символ «- - - -» и новое конечное значение диапазона показаний будет записано в память устройства.

#### **Изменение конечного значения диапазона показаний с помощью интерфейса**

В программе "Сontrol\_RS-485" нажать на вкладку «Параметры». Выбрать закладку «Характеристики параметра» - «Шкала» и в соответствующее поле внести новое конечное значение диапазона показаний. После корректировки нажать кнопку « ».

#### **Изменение уставок превышения и принижения с помощью кнопок**

Для изменения уставок необходимо одновременно нажать и удерживать в течение 3 s кнопки  $\boxed{\text{K1}}$ и  $\boxed{\text{K2}}$ , на табло отобразится и трижды мигнет символ «SEt», устройство войдет в

режим изменения параметров и на табло высветится символ «Н». Нажимая на кнопку

брать на табло символ «У 1» или «У 2». Нажать на кнопку  $\left|\bigtimes\right|$  на табло высветится значение уровня сооветствующей уставки, %, и один из разрядов значения уставки начнет мигать.

 $K1$ или  $K2$ выбрать разряд, который необходимо изменить и еще раз Нажимая кнопки кратковременно нажать на кнопку частота мигания выбранного разряда должна К1 установить требуемое значение уставки (для уставки удвоиться. Кнопками принижения «У 1» min минус 120 % для устройств с реверсивным входным сигналом или min 0 % для устройств с нереверсивным входным сигналом, для уставки превышения «У 2» max частота мигания должна уменьшиться в два раза и, нажимая 120 %) и нажать кнопку можно перейти к следующему разряду. Для записи в энергозависимую память устройства нового значения уставки нажать и удерживать в течение 3 s кнопку табло устройства должен появиться символ «- - - - » и новое значение уставок будет записано в

память устройства.

#### Изменение уставок превышения и принижения с помощью интерфейса

В программе "Control RS-485" нажать на вкладку «Параметры». Выбрать закладку «Уставки» и в соответствующее поле внести новое значение уставок. После корректировки нажать кнопку « $H$ 

#### Изменение скорости обмена данными с помощью кнопок

Для изменения скорости обмена данными необходимо одновременно нажать и удерживать  $K2$  $K1$ на табло отобразится и трижды мигнет символ «SEt», в течение 3 s кнопки И устройство войдет в режим изменения параметров и на табло отобразится символ «Н». выбрать в меню символ «СП 1». Нажать на кнопку  $\frac{1}{2}$ Нажимая на кнопку на табло высветится и начнет мигать скорость обмена данными, внесенная в память устройства.  $\ket{\text{K2}}$ выбрать необходимую скорость обмена данными. K<sub>1</sub> Нажимая кнопку <sup>(</sup> ипи $\mathcal{U}$ 

Для записи в энергозависимую память устройства нового значения «СП 1» нажать в на табло устройства должен появиться символ «- - - -» и новое течение 3 s на кнопку значение скорости обмена данными будет записано в память устройства.

#### 2.2.3.6 «Режим коррекции погрешности»

Режим коррекции погрешности используется в том случае, когда основная погрешность устройства превышает допускаемые пределы, а так же после проведения ремонта. Режим коррекции погрешности подробно приводится в инструкции по ремонту и регулировке 3ЭП.499.010 И1, которая высылается по запросу.

36

#### **3 Поверка устройств**

Поверка устройств проводится в соответствии с документом "Устройства измерительные ЦП8501. Методика поверки. МП.ВТ.061-2003". Межповерочный интервал – 48 месяцев.

#### **4 Гарантии изготовителя**

Изготовитель гарантирует соответствие устройства требованиям технических условий ТУ РБ 300080696.001-2003 при соблюдении условий эксплуатации, хранения и транспортирования. Гарантийный срок эксплуатации – 48 месяцев со дня ввода устройств в эксплуатацию.

По вопросам гарантийного обслуживания и ремонта обращаться к изготовителю по адресу: Республика Беларусь, 210001, г. Витебск, ул. Зеньковой, д.1, ООО "МНПП" Электроприбор", тел/факс (10-375-212) 37-28-16, 37-46-24 для абонентов Республики Беларусь: тел/факс (0212) 37-28-16, 37-46-24. E-mail: electropribor@mail.ru , www.electropribor.com.

Изготовитель не осуществляет гарантийное обслуживание при нарушении сохранности клейм - наклеек ОТК и знака поверки.

Сервисное обслуживание в послегарантийный период изготовитель осуществляет по отдельному договору.

Гарантийный срок хранения – 6 месяцев с момента изготовления устройств.

#### **5 Хранение**

5.1 Хранение устройств на складах должно производиться на стеллажах в упаковке изготовителя при температуре окружающего воздуха от 5 °С до 40 °С и относительной влажности воздуха не более 80 % при температуре 25 °С (условия хранения 1(Л) по ГОСТ 15150-69).

5.2 В помещениях для хранения не должно быть пыли, а также газов и паров, вызывающих коррозию.

5.3 Помещения для хранения устройств должны быть оборудованы автоматическими установками пожарной сигнализации и средствами пожаротушения**.**

#### **6 Транспортирование**

6.1 Транспортирование устройств может осуществляться закрытым железнодорожным и автомобильным транспортом по ГОСТ 12997-84.

При упаковывании устройств в ящики масса брутто грузового места при пересылке железнодорожным и автомобильным транспортом не более 80 kg, при пересылке почтой не более 20 kg.

Габаритные размеры грузового места не более  $940\times610\times520$  mm.

6.2 Транспортирования устройств должно проводиться в упаковке изготовителя при температуре окружающего воздуха от минус 50 °С до плюс 50 °С и относительной влажности до (95  $\pm$  3) % при температуре 35 °С.

6.3 При необходимости особых условий транспортирования это должно быть оговорено специально в договоре на поставку.

6.4 При погрузке, разгрузке и транспортировании необходимо руководствоваться требованиями, обусловленными манипуляционными знаками "Верх", "Хрупкое. Осторожно", "Беречь от влаги" по ГОСТ 14192-96, нанесенными на транспортную тару.

#### **7 Утилизация**

7.1 Утилизация устройств осуществляется по утвержденным у потребителя нормативным правовым актам.

7.2 Устройства не содержат веществ и компонентов, вредно влияющих на окружающую среду и здоровье человека, поэтому особых мер по защите при утилизации не требуется.

### **Приложение А**

#### (справочное)

#### **Протоколы обмена данными устройств с ПЭВМ «MODBUS (RTU)»**

#### Коды функций, используемые в протоколе связи MODBUS

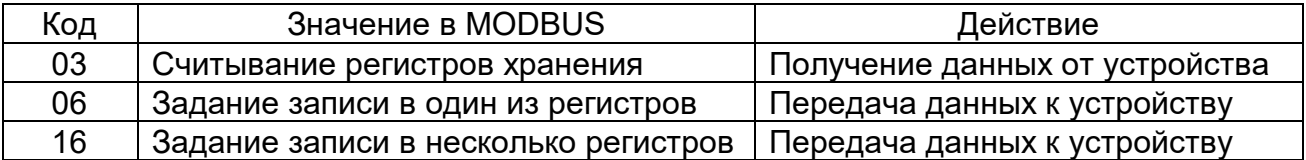

#### Подробное описание команд.

Получение данных от устройства (код функции 03)

Запрос:

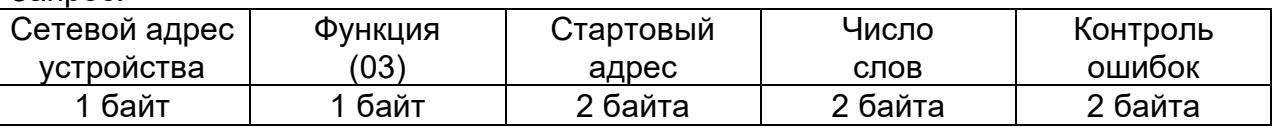

Значение полей сообщений:

Стартовый адрес Адрес первого слова в таблице, подлежащей считыванию Число слов Число слов, подлежащих считыванию из таблицы

Ответ:

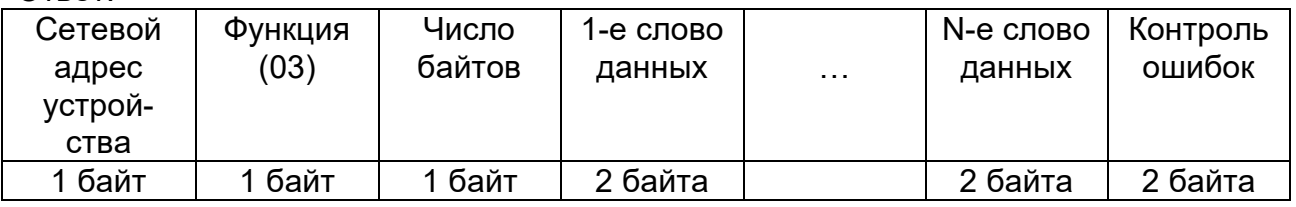

#### Запись данных в один регистр (код функции 06)

Запрос:

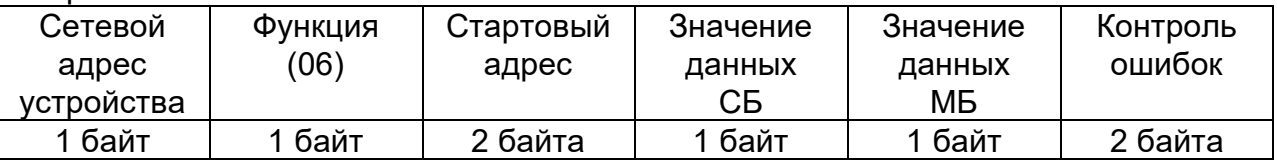

Значение полей сообщений:

Стартовый адрес МАДрес слова, подлежащего записи Значение данных Данные, подлежащие записи (СБ – старший байт, МБ – младший байт)

Ответ: Нормальная реакция на требование записи – ретрансляция запроса

#### Запись данных в несколько регистров (код функции 16)

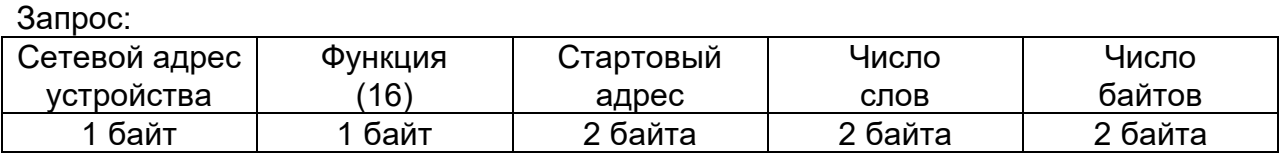

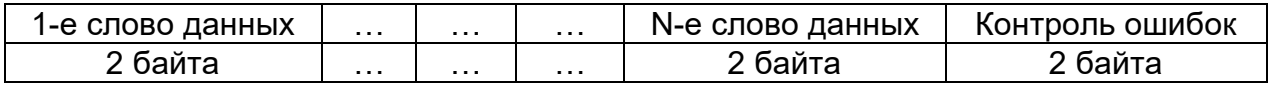

Значение полей сообщений:

Стартовый адрес

Число слов Число байт

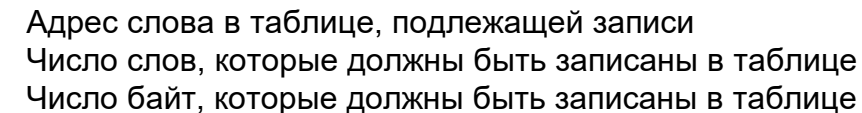

Ответ<sup>.</sup>

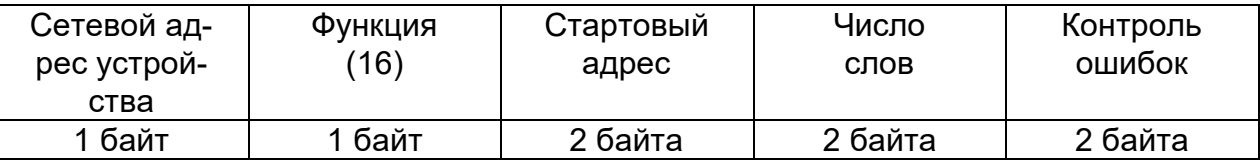

#### Аномальные ответы.

Устройство посылает аномальный ответ, если в принятом сообщении обнаруживаются ошибки. Для индикации того, что данный ответ является уведомлением об ошибке. Старший разряд кода функции устанавливается в 1.

#### Формат аномального ответа:

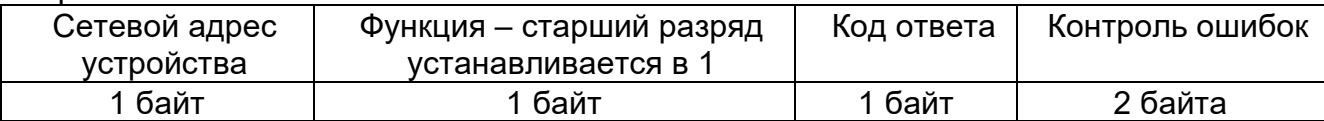

Коды аномальных ответов в протоколе MODBUS:

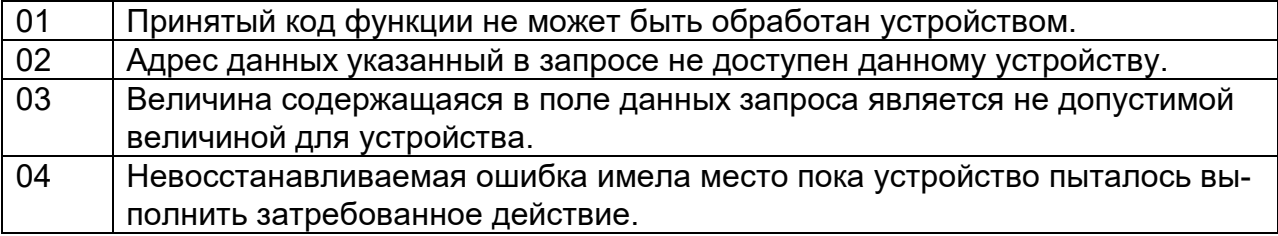

Чтение информации (код функции 03)

#### Чтение данных измерений.

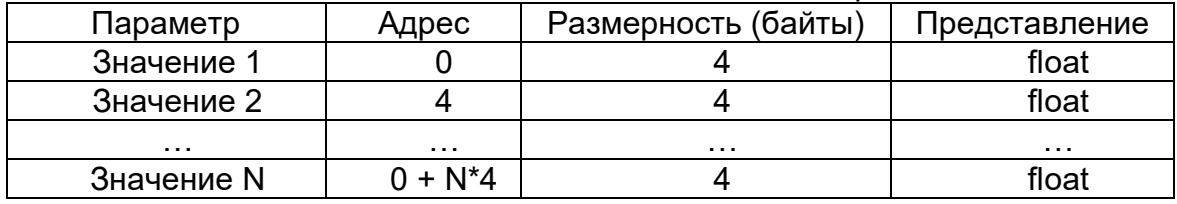

где: N - число измеряемых параметров.

Чтение характеристик измеряемой информации.

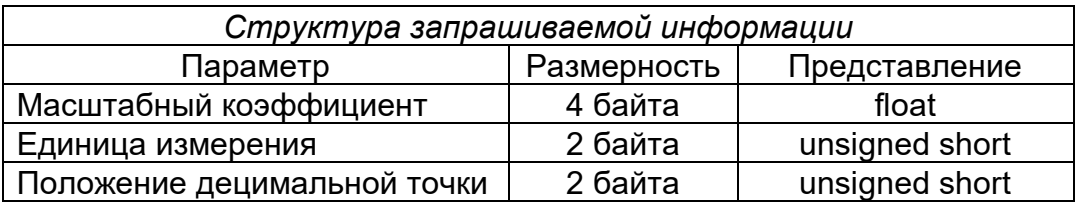

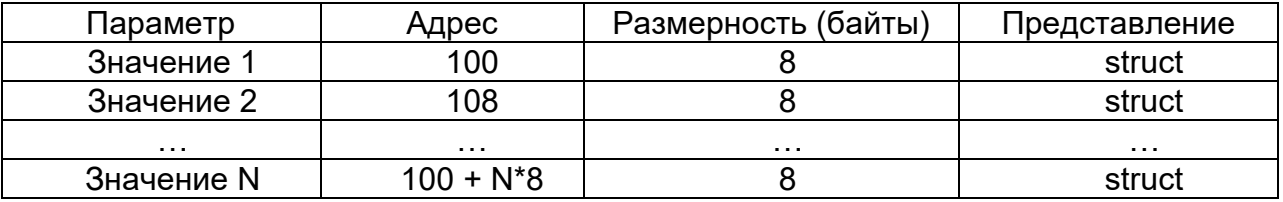

где: N – число измеряемых параметров.

Чтение значений верхнего предела.

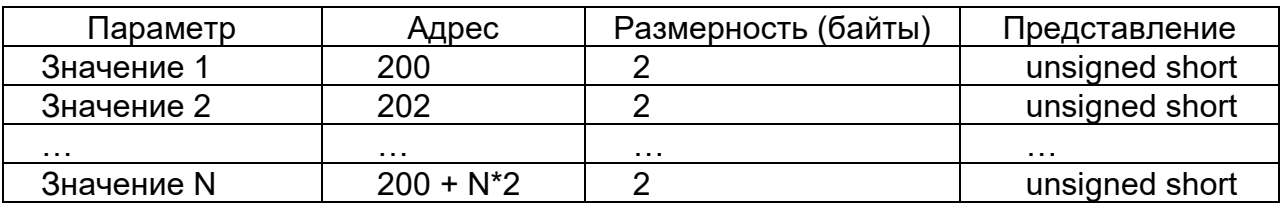

где: N – число измеряемых параметров.

#### Чтение информации о конфигурации устройства.

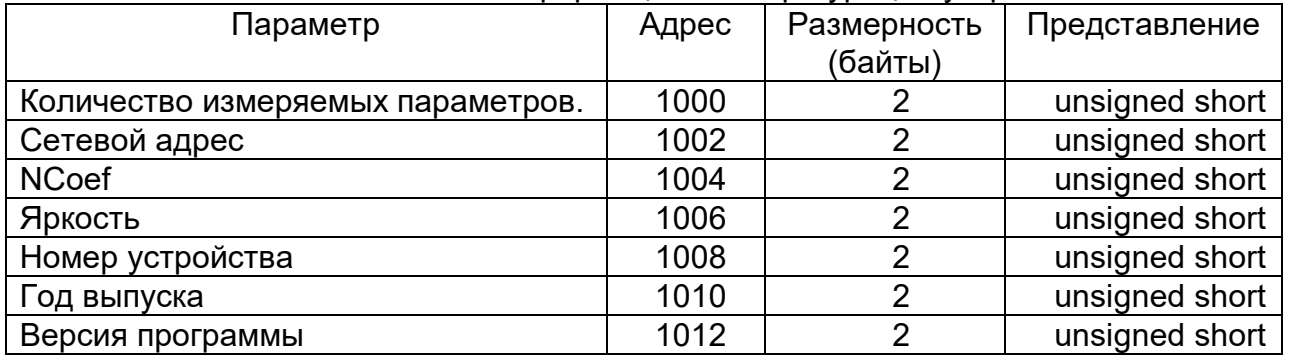

Чтение дополнительной информации.

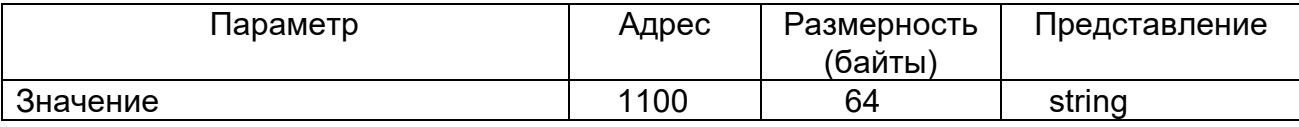

*Примечание - Устройство контролирует объем запрашиваемой информации, а также попытки чтения информации с адресов, не кратных размерности. При этом генерируется аномальный ответ.*

Чтение уточненной информации о причине аномального ответа.

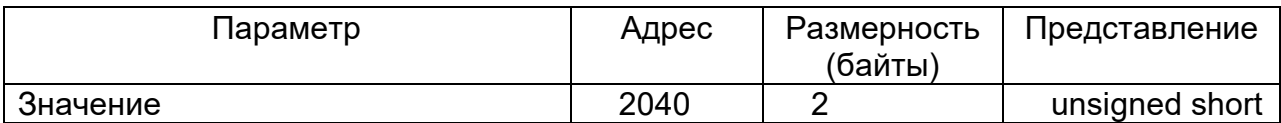

*Коды ошибок:*

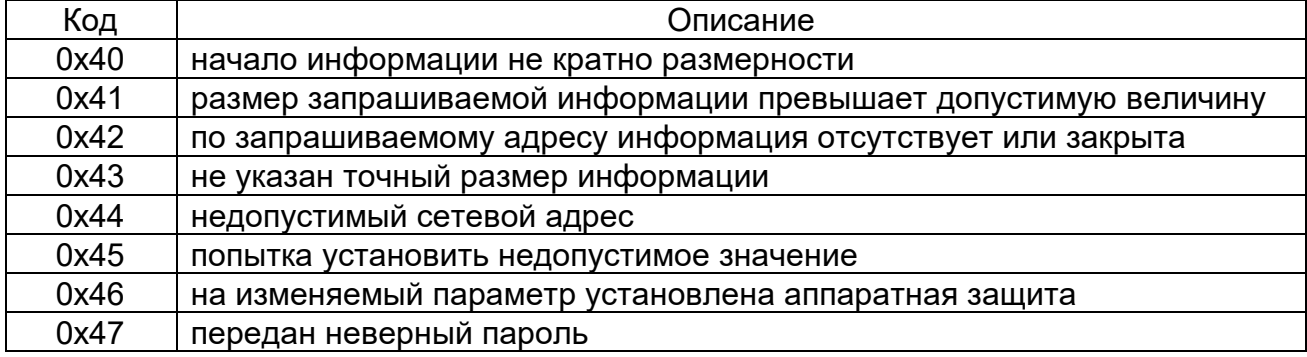

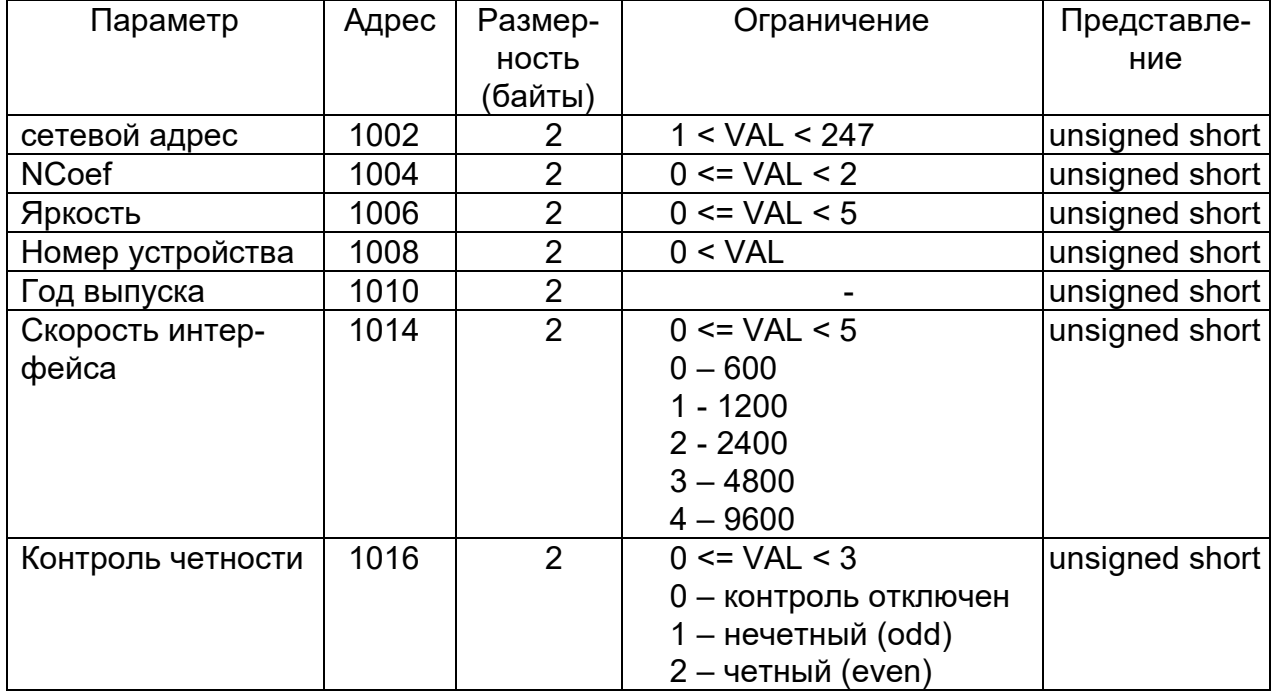

# Запись информации (код функции 06)

где: VAL - величина параметра.

#### Запись информации (код функции 16)

### Запись характеристик измеряемой информации.

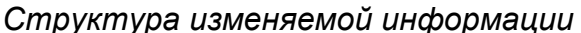

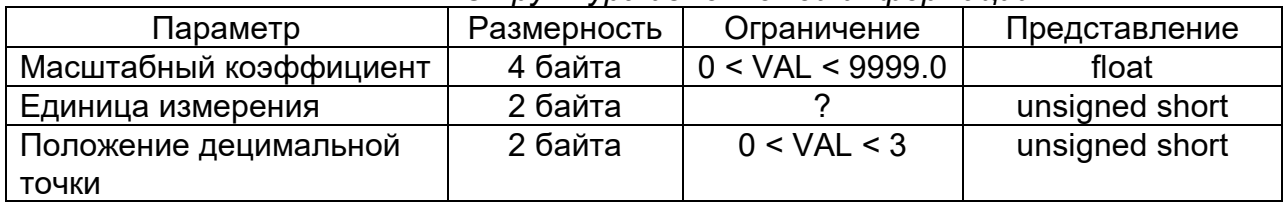

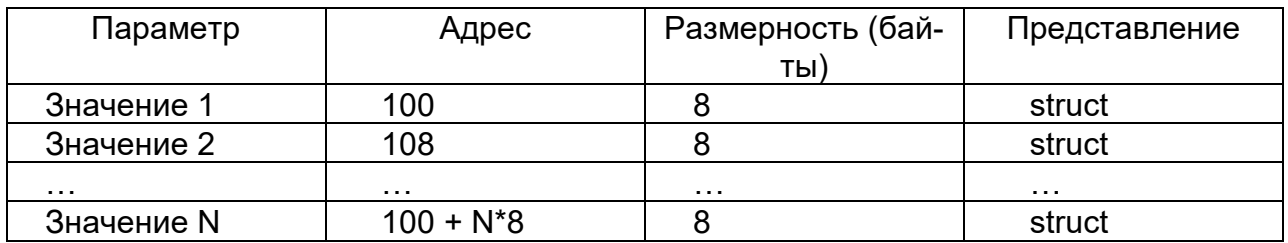

где: N - число измеряемых параметров.

VAL - величина параметра.

#### Запись дополнительной информации.

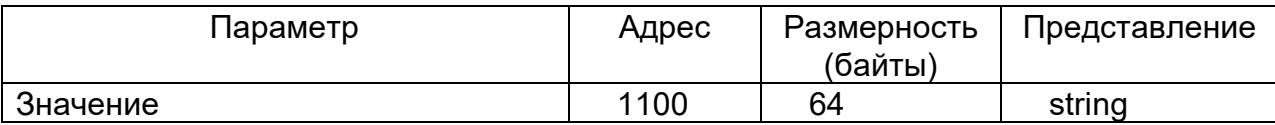

#### Протокол обмена устройств с ПЭВМ «МНПП «Электроприбор»

Информационный обмен управляющего компьютера с устройствами осуществляется в пакетном режиме по принципу "команда-ответ". В качестве физической среды передачи информации используется канал интерфейса RS-485 со следующими параметрами:

- скорость передачи - 9600 бит/с;

- режим передачи - 8 бит без проверки на четность, 1 стоп-бит, младшие биты вперед;

- способ представления информации - смешанный.

Каждый пакет состоит из нескольких полей, передающихся друг за другом без разрывов во времени.

Перечень полей командных и ответных пакетов (в порядке следования) приведен в таблице А.1.

Таблица А 1

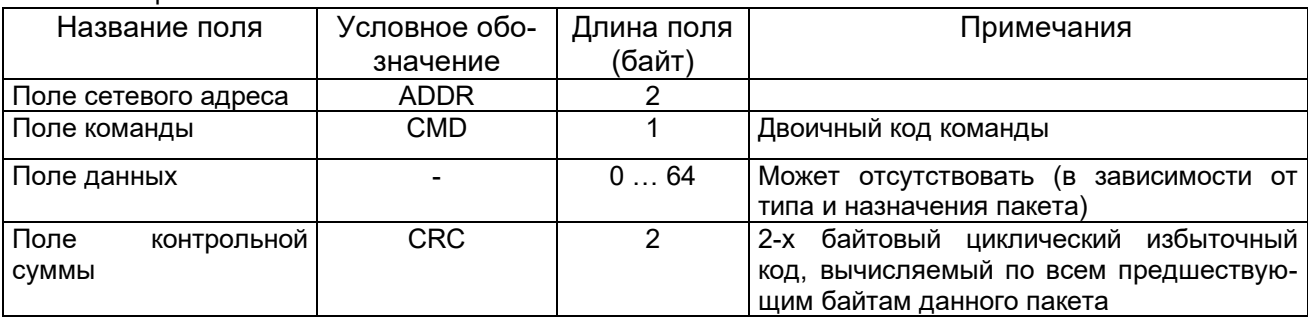

Признаком конца пакета служит отсутствие передачи на линии в течение времени, необходимого для передачи 5-6 байт, после окончания передачи стоп-бита последнего байта.

Пакеты с некорректной контрольной суммой отбрасываются (считаются не поступившими).

Система сетевых команд устройств с разделением на функциональные группы приведена в таблице А.2

### Таблица А.2

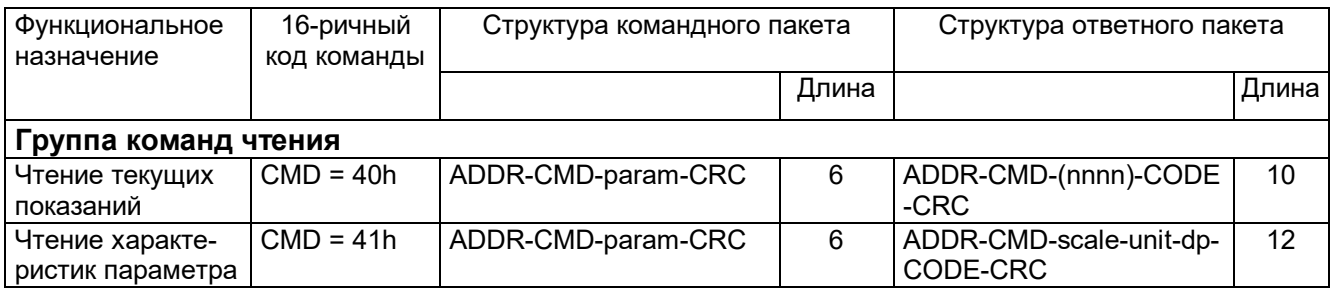

обозначения, Условные таблице приведены  $A.2$ использованные  $\, {\bf B} \,$  $\, {\bf B}$ 

таблице А.3

Таблица А.3

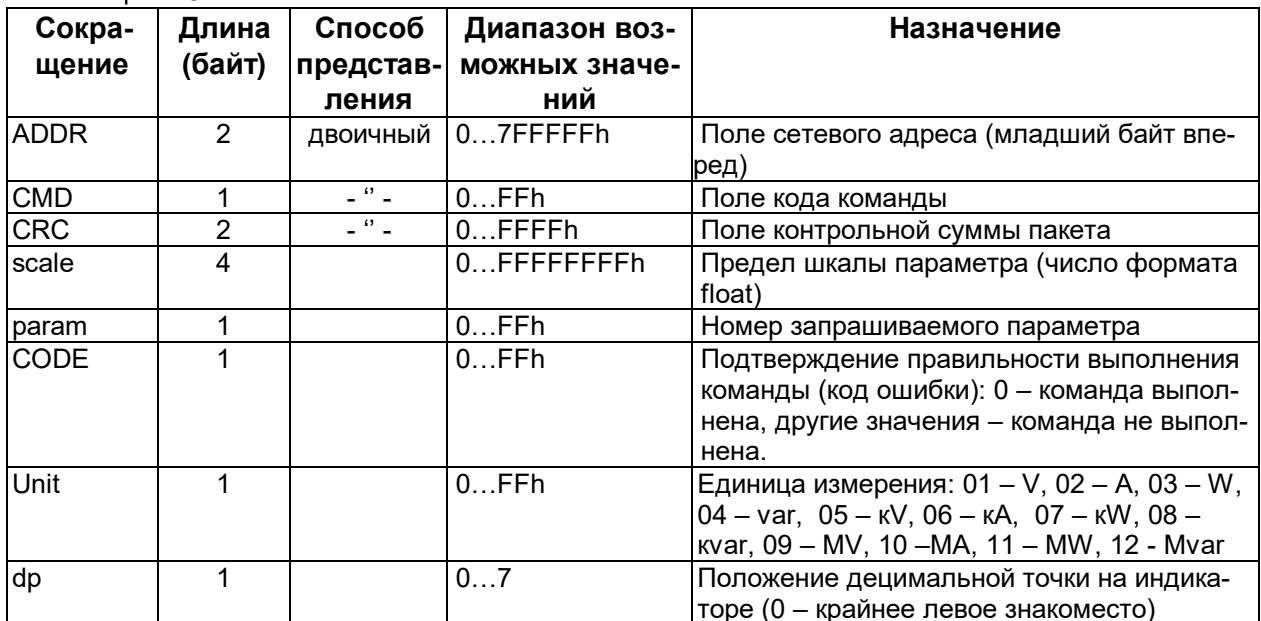

Описание 4-байтного формата float.

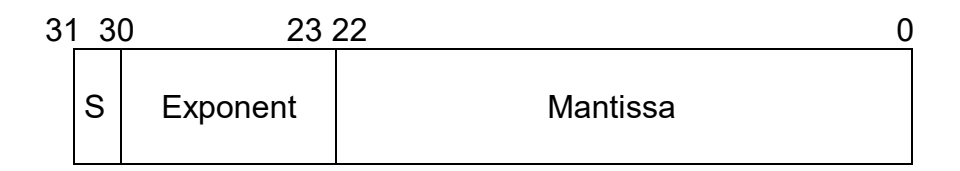

Значение вычисляется по следующей формуле:

 $(-1)^{S_*} 2^{ (Exponent -127)} * 1$ . Mantissa

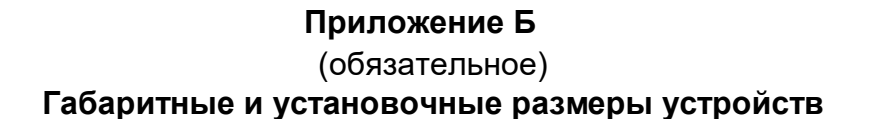

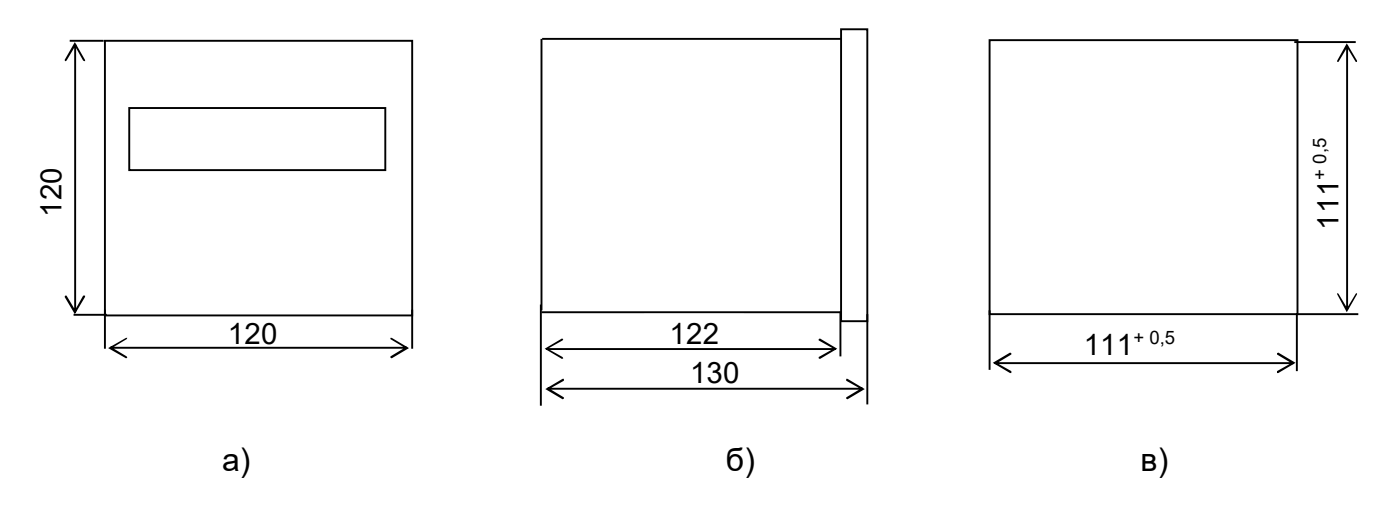

1 Рисунки а), б) - габаритные размеры устройств;

2 Рисунок в) - размеры окна в шкафу, щите, и другом оборудовании для установки устройств

#### **Рисунок Б.1 – Габаритные и установочные размеры устройств 120х120х130 mm**

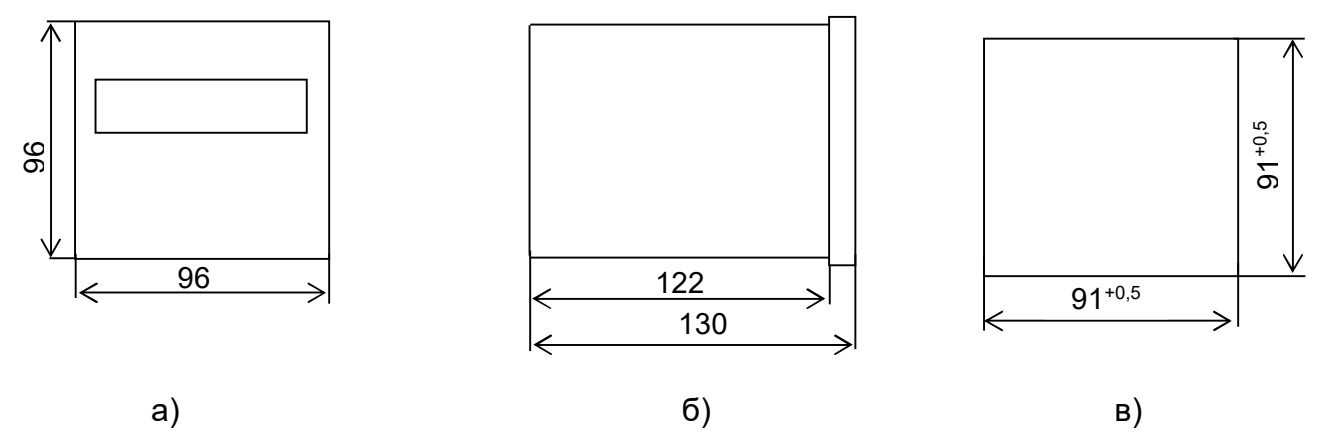

#### Примечания

1 Рисунки а), б) - габаритные размеры устройств;

2 Рисунок в) - размеры окна в шкафу, щите, и другом оборудовании для установки устройств

#### **Рисунок Б.2 – Габаритные и установочные размеры устройств 96х96х130 mm**

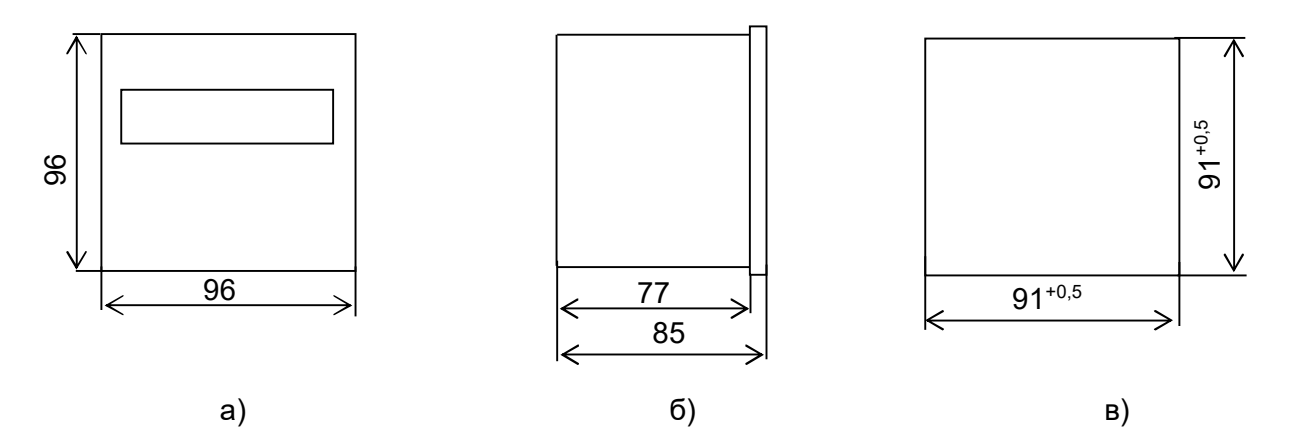

1 Рисунки а), б) - габаритные размеры устройств;

2 Рисунок в) - размеры окна в шкафу, щите, и другом оборудовании для установки устройств

#### **Рисунок Б.3 – Габаритные и установочные размеры устройств 96х96х85 mm**

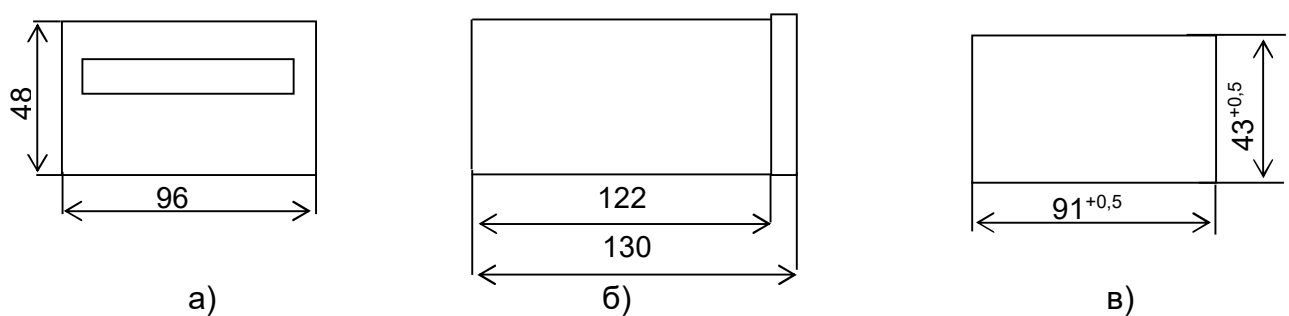

Примечания

1 Рисунки а), б) - габаритные размеры устройств;

2 Рисунок в) - размеры окна в шкафу, щите, и другом оборудовании для установки устройств

### **Рисунок Б.4 – Габаритные и установочные размеры устройств 96х48х130 mm**

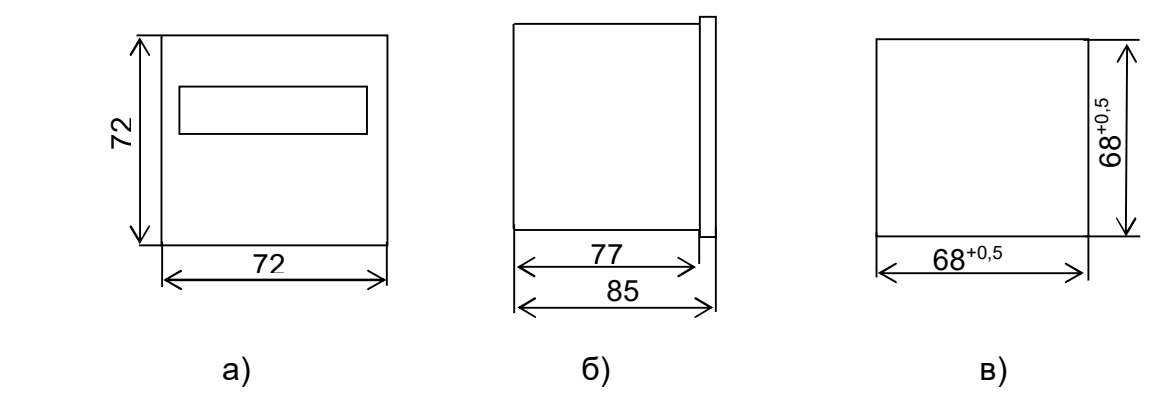

1 Рисунки а), б) - габаритные размеры устройств;

2 Рисунок в) - размеры окна в шкафу, щите, и другом оборудовании для установки устройств

**Рисунок Б.5 – Габаритные и установочные размеры устройств 72х72х85 mm**

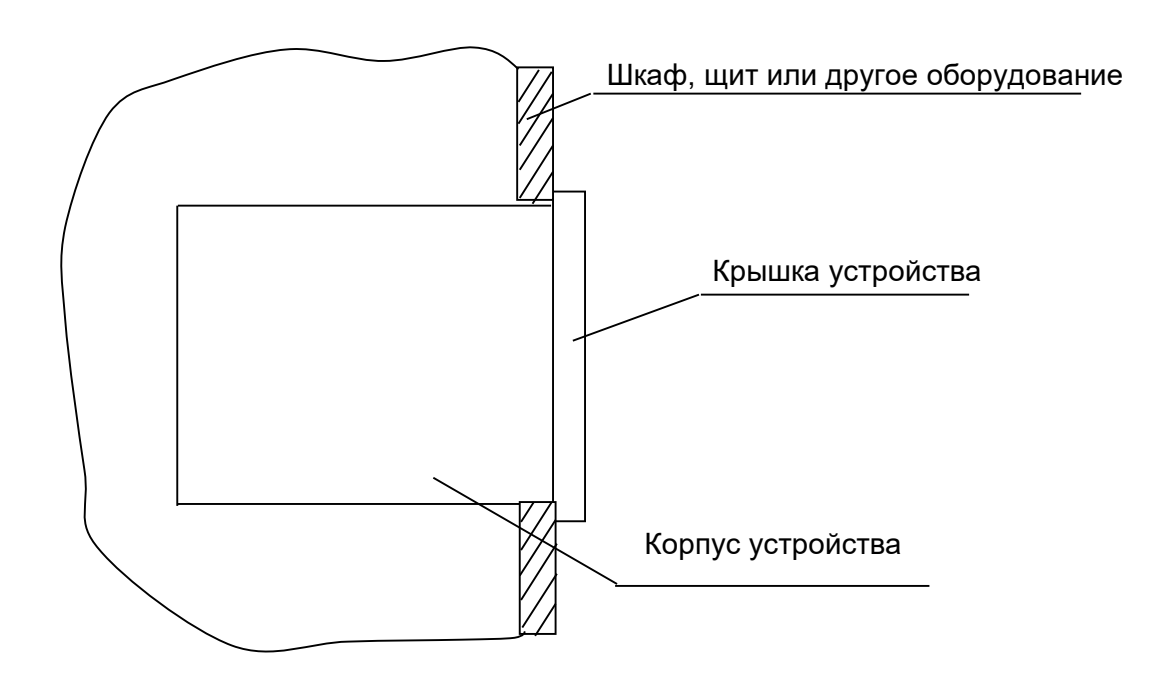

**Рисунок Б.6 – Установка устройств в шкаф, щит и другое оборудование**

#### **Приложение В**

(обязательное)

#### **Схемы электрические подключения устройств**

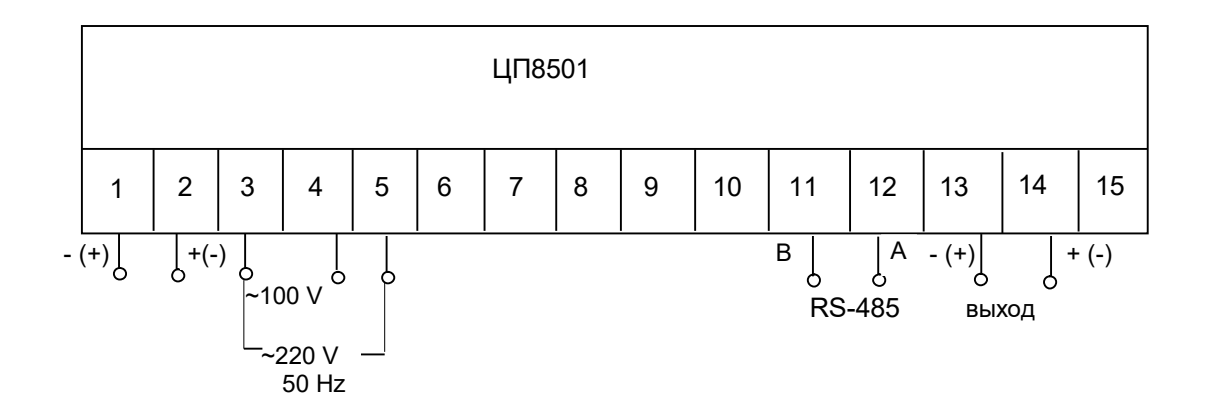

#### Примечания

1 В модификациях с нечетным номером интерфейс RS-485 отсутствует.

 2 При подключении устройств ЦП8501/1, ЦП8501/2 необходимо соблюдать полярность входного сигнала. Если сигнал не реверсивный нечетной клемме соответствует «-», четной клемме соответствует «+».

#### **Рисунок В.1 Схема электрическая подключения ЦП8501/1 – ЦП8501/26 с габаритными размерами 120х120х130 mm или 96x96x130 mm с питанием от сети переменного тока напряжением 100 V или 220 V**

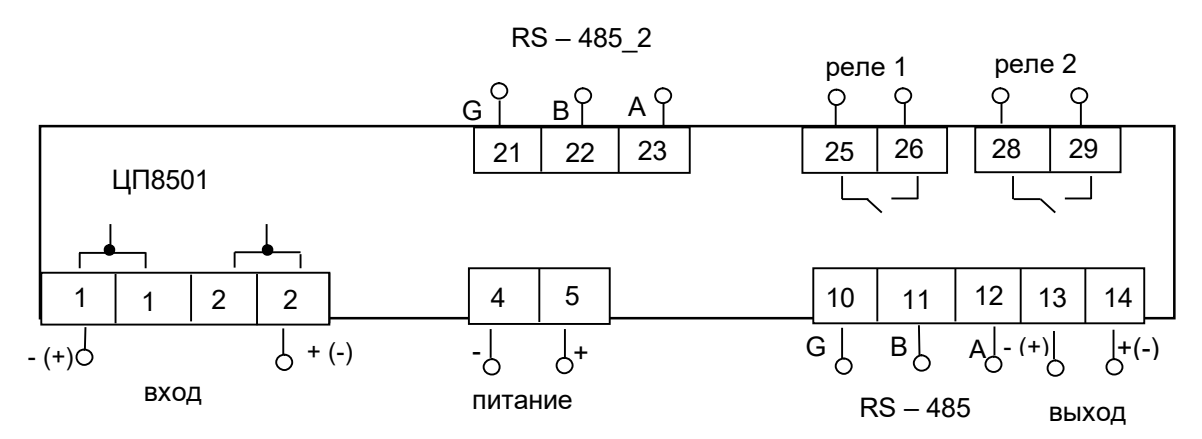

#### Примечания

1 Для устройств с универсальным питанием полярность его подключения не имеет значения.

2 В модификациях с нечетным номером интерфейс RS-485 отсутствует.

3 Наличие аналогового выхода, RS-485\_2 и реле определяется при заказе.

 4 При подключении устройств ЦП8501/1, ЦП8501/2, ЦП8501/27, ЦП8501/28, ЦП8501/31, ЦП8501/32, ЦП8501/35, ЦП8501/36 необходимо соблюдать полярность входного сигнала. Если сигнал не реверсивный нечетной клемме соответствует «-», четной клемме соответствует «+».

> **Рисунок В.2 Схема электрическая подключения ЦП8501/1 – ЦП8501/38 с габаритными размерами 120х120х130 mm или 96х96х85 mm с универсальным питанием или питанием от сети постоянного тока**

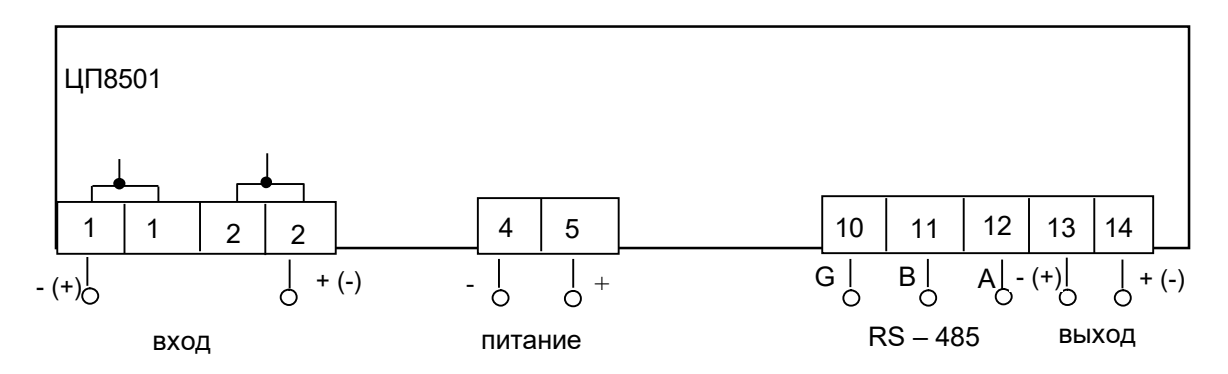

1 Для устройств с универсальным питанием полярность его подключения не имеет значения.

2 В модификациях с нечетным номером интерфейс RS-485 отсутствует.

3 Наличие аналогового выхода и реле указывается при заказе.

 4 При подключении устройств ЦП8501/1, ЦП8501/2, ЦП8501/27, ЦП8501/28, ЦП8501/31, ЦП8501/32, ЦП8501/35, ЦП8501/36 необходимо соблюдать полярность входного сигнала. Если сигнал не реверсивный нечетной клемме соответствует «-», четной клемме соответствует «+».

#### **Рисунок В.3 Схема электрическая подключения ЦП8501/1 – ЦП8501/38 с габаритными размерами 96х48х130 mm**

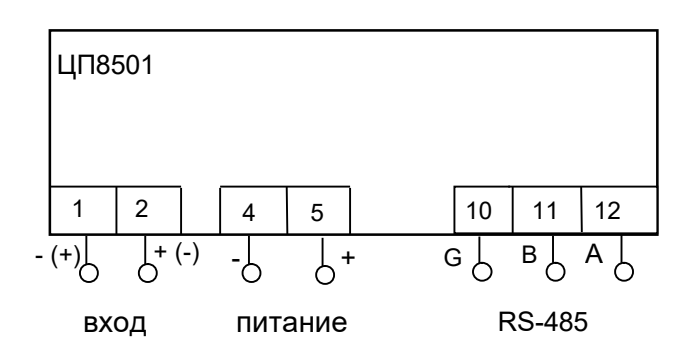

#### Примечания

1 Для устройств с универсальным питанием полярность его подключения не имеет значения.

2 В модификациях с нечетным номером интерфейс RS-485 отсутствует.

 3 При подключении устройств ЦП8501/1, ЦП8501/2, ЦП8501/27, ЦП8501/28, ЦП8501/31, ЦП8501/32, ЦП8501/35, ЦП8501/36 необходимо соблюдать полярность входного сигнала. Если сигнал не реверсивный нечетной клемме соответствует «-», четной клемме соответствует «+».

#### **Рисунок В.4 Схема электрическая подключения ЦП8501/1 – ЦП8501/38 с габаритными размерами 72х72х85 mm**

#### **Приложение Г**

(справочное)

#### **Порядок работы с программой «Control\_RS-485»**

Подключить устройство посредством интерфейса RS-485 к компьютеру, в соответствии c рисунками В.1 – В.4.

Подать питание на устройство.

Загрузить в ПЭВМ служебную программу «Control\_RS-485». Указанная программа доступна на сайте предприятия http://www.electropribor.com в окне "Служебные программы". Для загрузки указанной программы необходимо указателем "щелкнуть" по названию программы, после этого загрузка начнется автоматически.

Запустить служебную программу «Control\_RS-485» (см. рисунок Г.1 ).

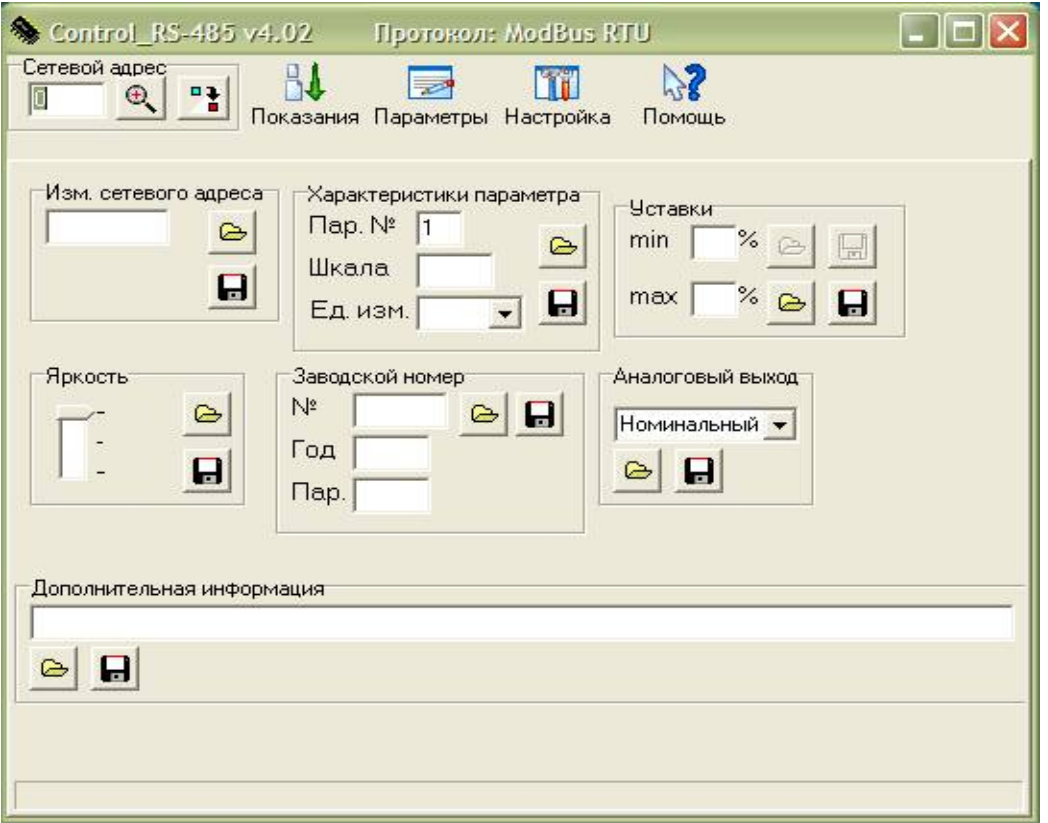

#### **Рисунок Г. 1**

 При первом запуске необходимо настроить порт ПЭВМ для связи с устройством, скорость обмена. Для этого нужно перейти в меню программы «Настройка» и в появившемся окне (см. рисунок Г.2) выбрать номер порта, к которому подключено устройство, скорость обмена, нажать кнопку «ОК», затем закрыть это окно.

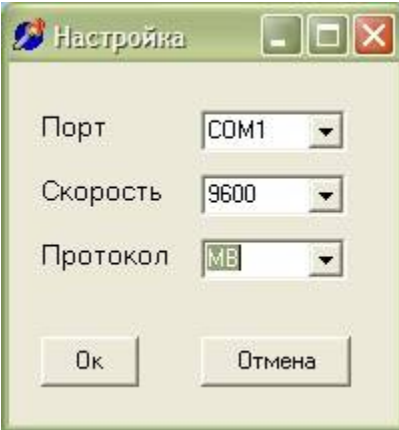

**Рисунок Г.2**

В окне "Сетевой адрес" нажать кнопку и В »

Программа определит сетевой адрес и тип протокола обмена данными (см. рисунок Г.3)

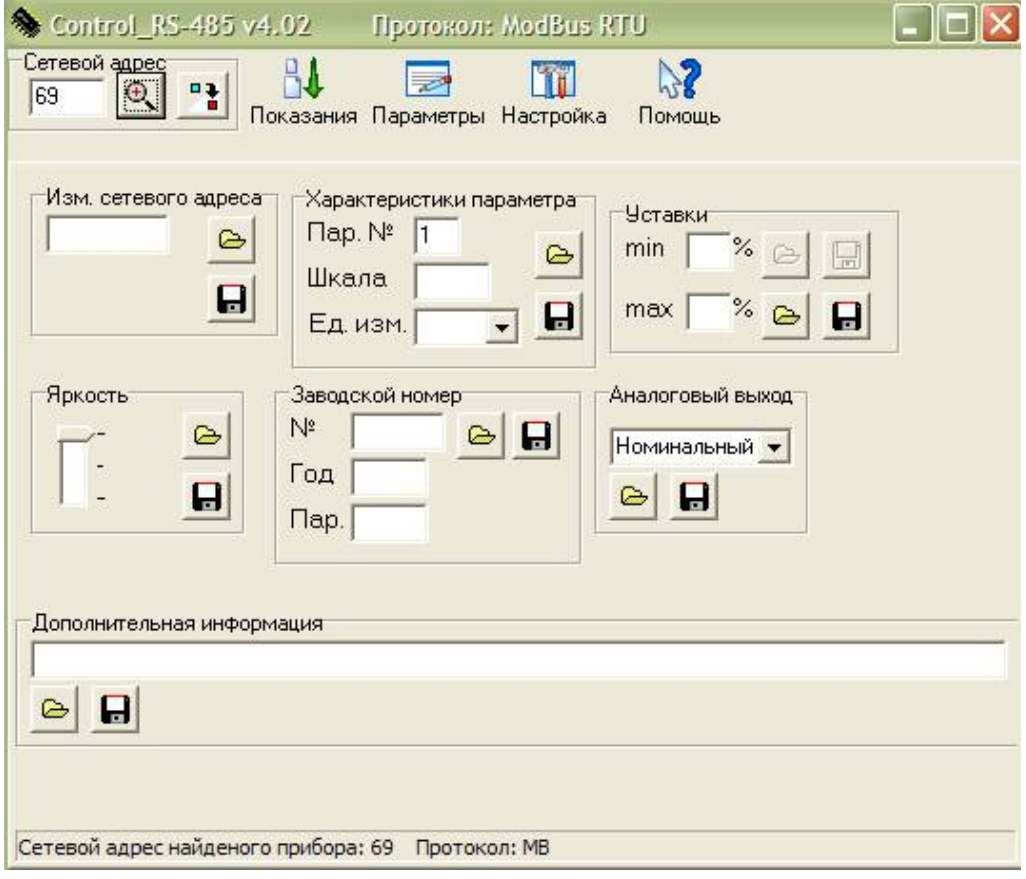

**Рисунок Г.3**

Для определения сетевого адреса в окне « Изм. сетевого адреса » необходимо нажать

кнопку «  $\mathbb{R}$  » и прочитать сетевой адрес устройства.

m a

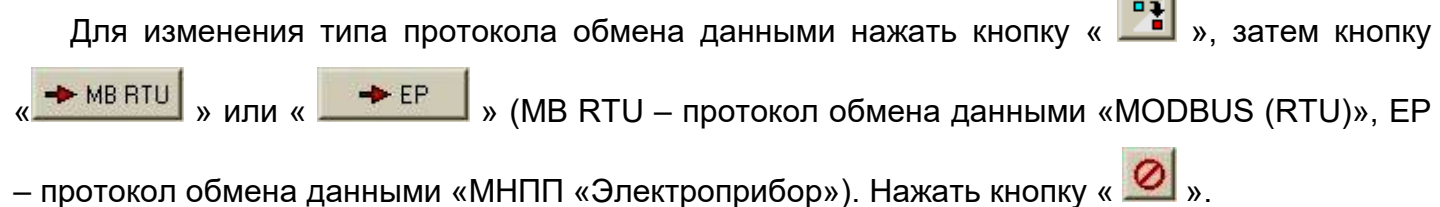

Для чтения показаний измеренных устройством величин перейти в меню

« Показания » (см.рисунок Г.4)

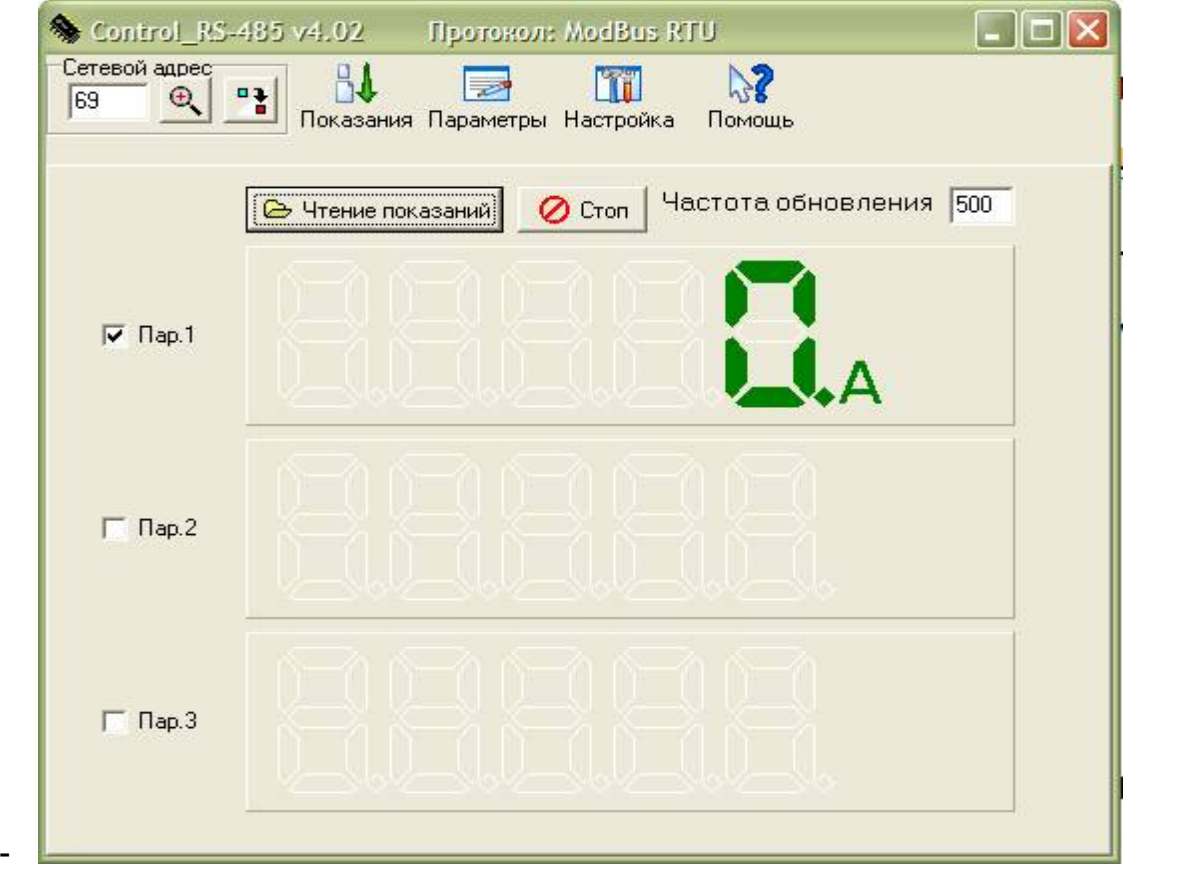

**Рисунок Г.4**

Установить флажок напротив «Пар.1».

Нажать кнопку « **• В Чтение показаний** »

На экране должны отобразиться измеряемые параметры с единицами измерений.

Для остановки опроса нажать кнопку « **2** Стоп